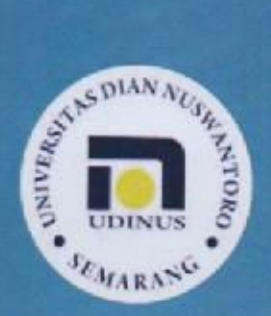

**PROGRAM STUDI TEKNIK INFROMATIKA-D3 FAKULTAS ILMU KOMPUTER UNIVERSITAS DIAN NUSWANTORO** 

**Modul Praktikum** 

# **DASAR KOMPUTASI**

Fikri Budiman, M.Kom Suprayogi, M.Kom

Hanya untuk keperluan pembelajaran di lingkungan Program Studi Teknik Informatika-D3, Fakultas Ilmu Komputer, Universitas Dian Nuswantoro

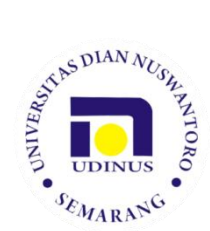

**PROGRAM STUDI TEKNIK INFROMATIKA-D3 FAKULTAS ILMU KOMPUTER UNIVERSITAS DIAN NUSWANTORO**

Modul Praktikum

## **DASAR KOMPUTASI**

Fikri Budiman, M.Kom Suprayogi, M.Kom

Hanya untuk keperluan pembelajaran di lingkungan Program Studi Teknik Informatika-D3, Fakultas Ilmu Komputer, Universitas Dian Nuswantoro

#### **Modul Praktikum Dasar Komputasi**

Tim Penyusun Fikri Budiman; Suprayogi , M.Kom

Pengulas Team Pengampu

Edisi Pertama Agustus 2016

Program Studi Teknik Informatika-D3 Fakultas Ilmu Komputer Universitas Dian Nuswantoro

### **LEMBAR PENETAPAN**

Menetapkan bahwa buku Pedoman Penyusunan Modul Dasar Komputasi mulai digunakan di semester ganjil Tahun Akademik 2016/2017 di lingkungan Program Studi Teknik Informatika-D3, Fakultas Ilmu Komputer, Universitas Dian Nuswantoro.

Semarang, 26 Agusuts 2016

Ketua Program Studi TI-D3

Muslih, M.Kom NPP: 0686.11.1996.082

## **VISI DAN MISI PROGRAM STUDI TEKNIK INFORMATIKA-D3**

#### **Visi**

"Menjadi Pilihan Utama Dalam Pendidikan Vokasi Bidang Teknologi Informasi, dan Mampu Menghasilkan Lulusan Dengan Keahlian Teknologi Web dan Mobile yang Cakap Dalam Bidang *Technopreneurship*"

#### **Misi**

- a. Tuntutan dosen profesional yang bermutu dan Ahli dalam bidang kompetensi yang diajarkan, dan pengembangkan riset sesuai dengan kebutuhan keilmuan pada program studi.
- b. Menyelenggarakan pendidikan berbasis teknologi informasi yang profesional dan bermutu yang cakap dalam bidang technopreuner, dan meningkatkan kompetensi mahasiswa dengan sertifikasi uji kompetensi pada bidang web dan mobile programming.
- c. Menyelengarakan kerjasama dengan berbagai lembaga pihak luar, sehingga dapat mengontrol penyelengaraan pendidikan yang selalu mutakhir dan dapat diterapkan secara tepat guna.

## **PROFIL LULUSAN**

## **PROGRAM STUDI TEKNIK INFORMATIKA-D3**

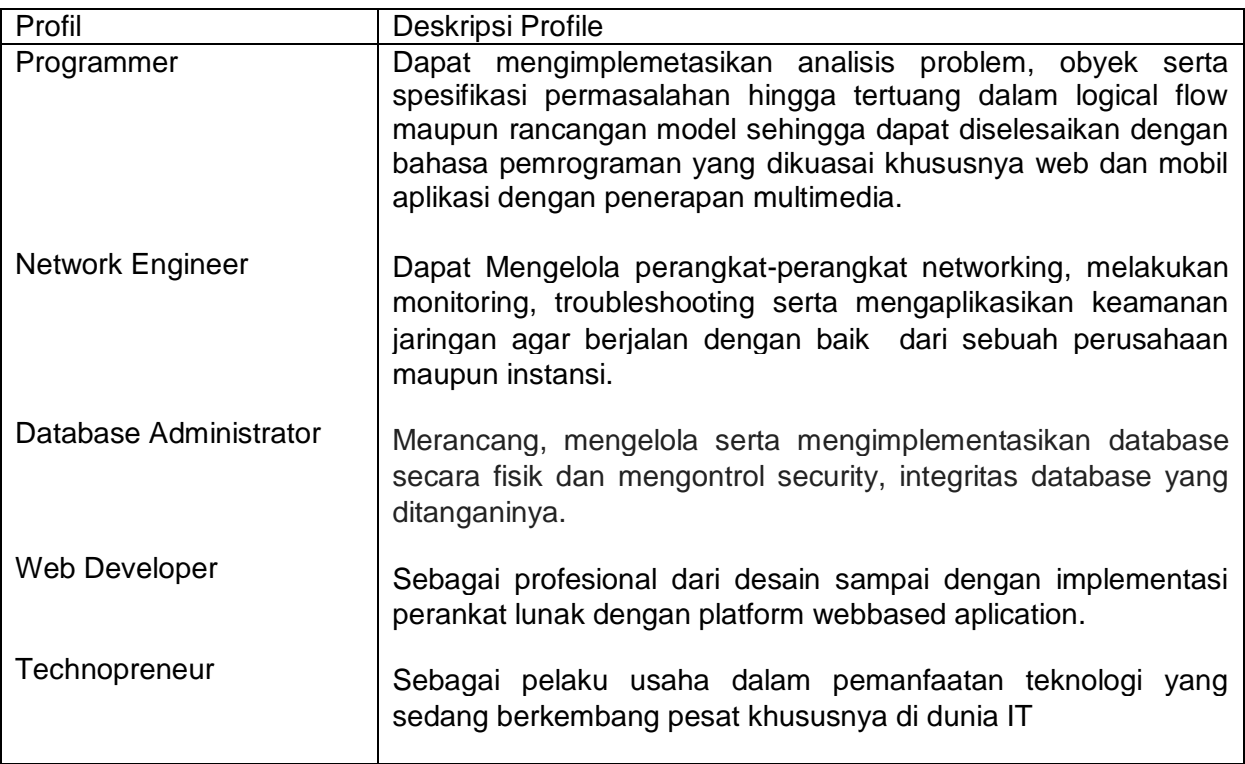

## **TATA TERTIB PENGGUNAAN LABORATORIUM KOMPUTER UNIVERSITAS DIAN NUSWANTORO**

- 1. Pengguna Laboratorium komputer adalah orang yang tercatat resmi sebagai mahasiswa UDINUS, kecuali peserta pelatihan atau semacamnya.
- 2. Pengguna Laboratorium komputer harus berperilaku sopan dan menggunakan pakaian sopan dan rapi sesuai ketentuan UNIVERSITAS (tidak memakai kaos oblong atau sandal).
- 3. Mahasiswa wajib mempunyai, menggunakan dan menjaga keamanan user login milik sendiri dengan rutin mengganti password secara periodik.
- 4. User login mahasiswa terkait dengan quota space drive yang ada di server lab komputer.
- 5. Tidak diperbolehkan membawa makanan, minuman kedalam laboratorium komputer dan harus membuang sampah pada tempatnya.
- 6. Semua barang yang ada di lingkungan laboratorium komputer merupakan barang milik Universitas Dian Nuswantoro.
- 7. Penggunaan perangkat tambahan yang tidak permanen terpasang di laboratorium komputer harus seijin laboran lab yang digunakan.
- 8. Tidak diperbolehkan merubah konfigurasi, melepas rangkaian, mencoratcoret, dan merusak barang-barang di lingkungan laboratorium komputer.
- 9. Tidak diperbolehkan membawa keluar barang-barang di lingkungan laboratorium komputer tanpa ijin.
- 10.Barang-barang yang dibawa dari luar untuk ditempatkan di lab. Komputer harus seijin Ka. Lab untuk didata keperluan dan peruntukannya.
- 11.Penggunaan lab diluar jam kuliah atau untuk keperluan lain selain perkuliahan harus seijin Ka Laboratorium, yang ketentuannya akan diatur kemudian.
- 12.Pengguna Lab. Wajib melaporkan kejadian yang membayakan orang lain di lingkungan laboratorium pada pihak yang berwenang (laboran/Satpam).

Semarang, 9 Maret 2015 Ka. UPT. Laboratorium Komputer

Elkaf Rahmawan Pramudya, M. Kom NPP : 0686.11.1998.147

### **PERATURAN PRAKTIKUM**

- 1. Mahasiswa wajib membawa modul praktikum.
- 2. Mahasiswa wajib hadir minimal 75% dari seluruh pertemuan praktikum di lab. Mahasiswa dilarang membuka program aplikasi yang tidak berhubungan dengan praktikum.
- 3. Durasi kegiatan praktikum adalah 200 menit per pertemuan.
- 4. Toleransi keterlambatan adalah kurang dari 30 menit.

### **PENILAIAN PRAKTIKUM**

Penilaian praktikum dilakukan berdasarkan pemenuhan tugas yang meliputi komponen: ketuntasan, pengelolaan berkas dan aset, Logika berfikir Algoritma dasar, dan Kemampuan pemrograman dasar. Adapun komponen penilaian ditentukan oleh dosen pengampu.

### **KATA PENGANTAR**

Puji syukur kehadirat Allah SWT dan tak lupa shalawat serta salam senantiasa tercurah kepada Rasulullah Muhammad SAW. Modul *Dasar Komputasi* sebagai pendukung praktikum telah dapat terselesaikan.

Penyusun berharap bahwa modul ini dapat membantu mahasiswa dalam menyelesaikan mata kuliah serta mendukung terwujudnya capaian pembelajaran yang telah ditentukan.

Penyusun mengucapkan banyak terimakasih kepada semua pihak yang telah membantu penyelesaian modul ini.

Semarang, Agustus 2016

Tim Penyusun

## **DAFTAR ISI**

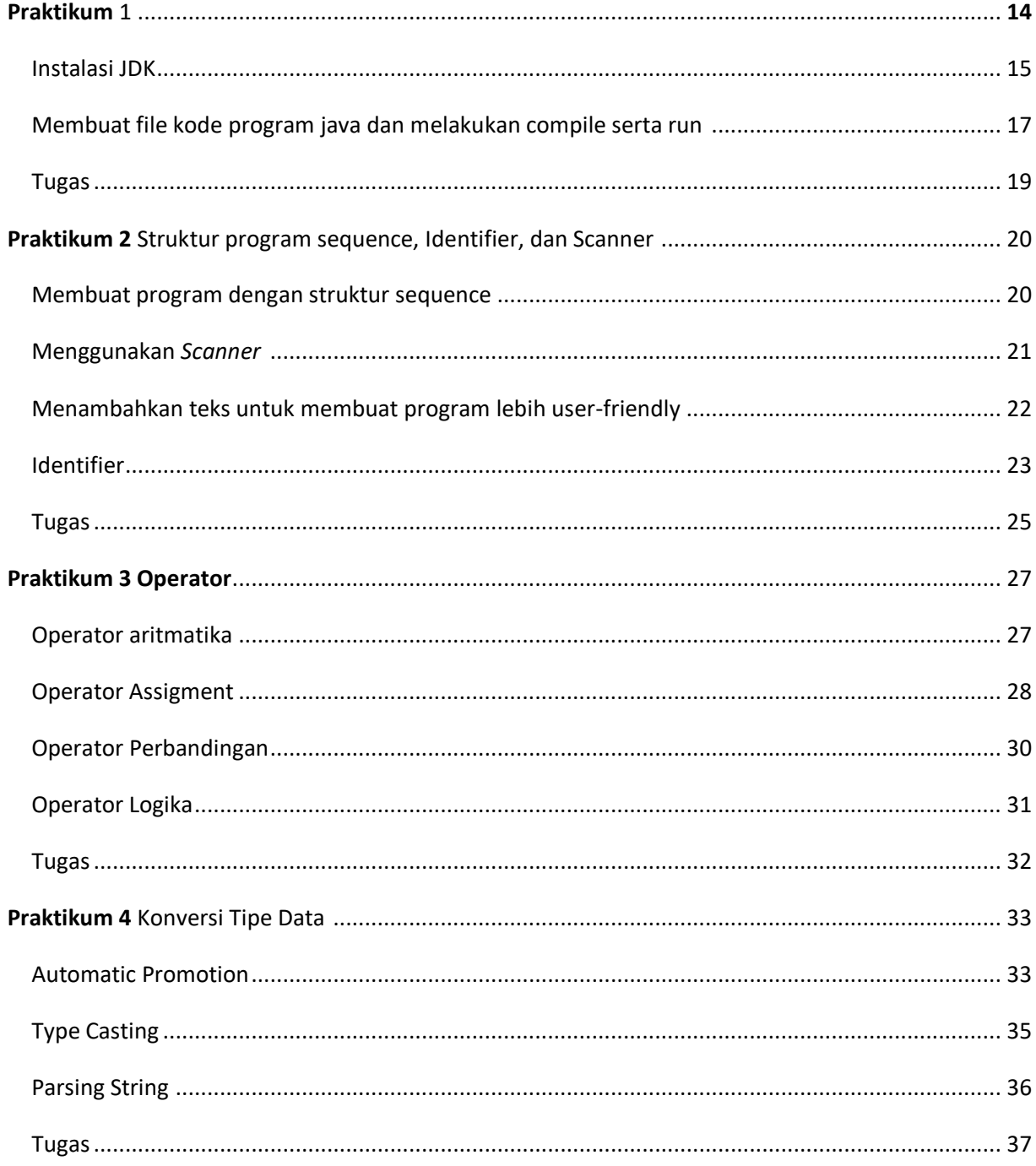

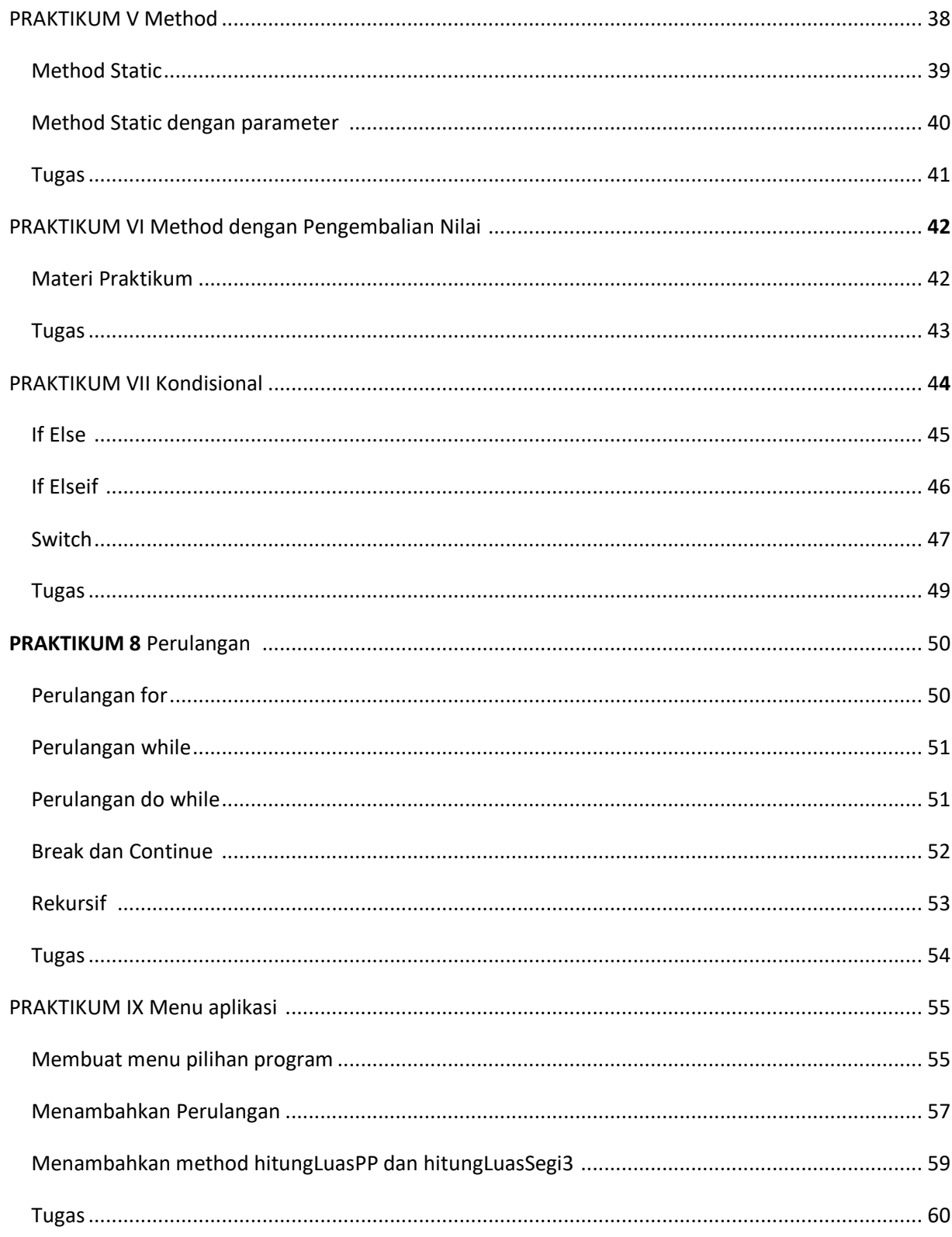

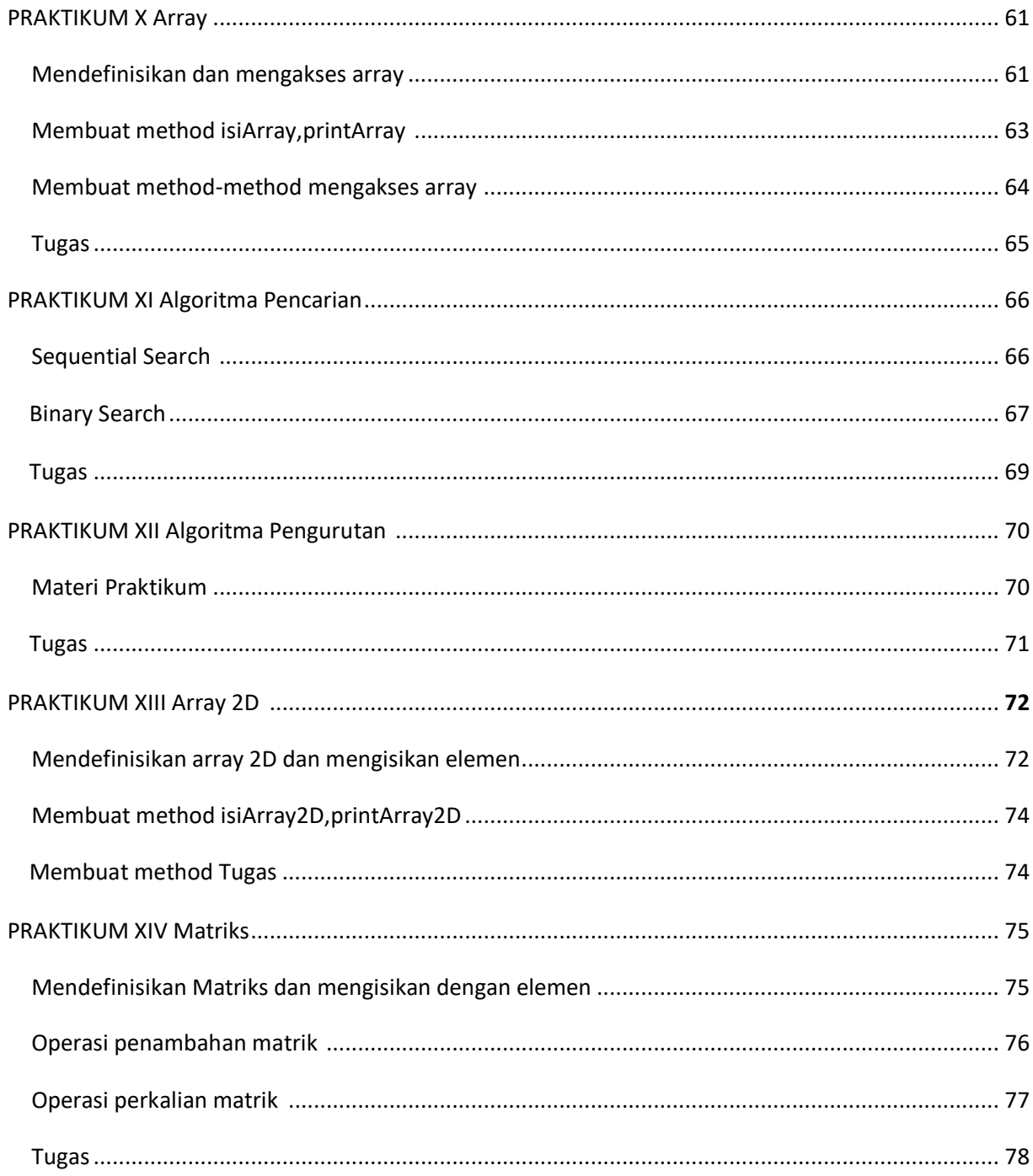

## **PRAKTIKUM I INSTALASI JDK ,KOMPILASI DAN RUN PROGRAM JAVA**

#### **1.1. CAPAIAN PEMBELAJARAN MATA KULIAH**

Mahasiswa mampu memahami ruang lingkup pemrograman java, mengenal perangkat lunak JDK, membuat program menggunakan editor teks dan melakukan kompilasi file program java serta melakukan Run file program java.

#### **1.2. PERANGKAT KERAS YANG DIGUNAKAN**

Komputer/laptop, proyektor.

#### **1.3. PERANGKAT LUNAK YANG DIGUNAKAN**

JavaDevelopment Kit 8.0 (JDK),Notepad++

#### **1.4. MATERI PRAKTIKUM**

*Java Development Kit* (JDK) merupakan Software yang digunakan untuk melakukan proses kompilasi dari kode Java ke bentuk bytecode, di dalam JDK mencakup JRE (Java Runtime Environment), kompiler dan berbagai tool seperti JavaDoc, Java debugger dll, dalam modul ini digunakan JDK versi 8.0.

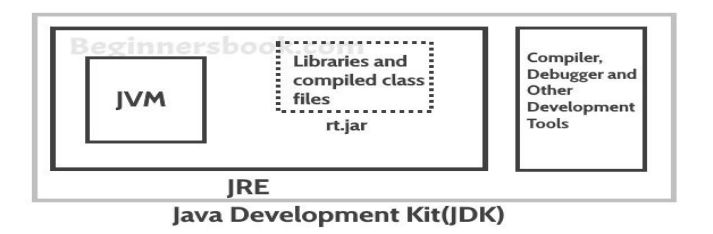

**Gambar 1.1 Software JDK**

#### **1.4.1. Instalasi JDK**

Berikut adalah langkah-langkah instalasi program JDK 8.0.

1. Download JDK 8 pada website resminya

[https://www.oracle.com/technetwork/java/javase/downloads/jdk8](https://www.oracle.com/technetwork/java/javase/downloads/jdk8-downloads-2133151.html) [downloads-2133151.html](https://www.oracle.com/technetwork/java/javase/downloads/jdk8-downloads-2133151.html)

| Product / File Description<br>File Size<br>Download<br>160.35 MB<br>idk-8u102-linux-i586.rpm<br>Linux x86<br>Linux x86<br>175.03 MB<br>jdk-8u102-linux-i586.tar.gz<br>Linux x64<br>158.35 MB<br>jdk-8u102-linux-x64.rpm<br>Linux x64<br>173.03 MB<br>dk-8u102-linux-x64.tar.gz<br>idk-8u102-macosx-x64.dmg<br>Mac OS X<br>227.35 MB<br>Siolaris SPARC 64-bit<br>139.59 MB<br>dk-8u102-solaris-sparcv9.tar.Z |  |
|----------------------------------------------------------------------------------------------------|--|
|                                                                                                    |  |
|                                                                                                    |  |
|                                                                                                    |  |
|                                                                                                    |  |
|                                                                                                    |  |
|                                                                                                    |  |
|                                                                                                    |  |
| Solaris SPARC 64-bit<br>98 98 MB<br>dk-8u102-solaris-sparcv9.tar.gz                                                                                                    |  |
| 140.02 MB<br>Solaris x64<br>jdk-8u102-solaris-x64.tarZ                                                                                                    |  |
| jdk-8u102-solaris-x64.tar.gz<br>Solaris x64<br>96.24 MB                                                                                                    |  |
| Win down xR6.<br>4Ye 2834-2Wohnhaus-CO11/LG<br>189 2 MR                                                                                                    |  |
| Windows x64<br>194.68 MB<br>idk-8u102-windows-x64.exe                                                                                                    |  |
|                                                                                                    |  |

**Gambar 1.2. Software JDK**

2. Buka file program yang telah di download (file jdk-8u1111-windowsi586) dengan cara double klik file tersebut kemudian klik Next

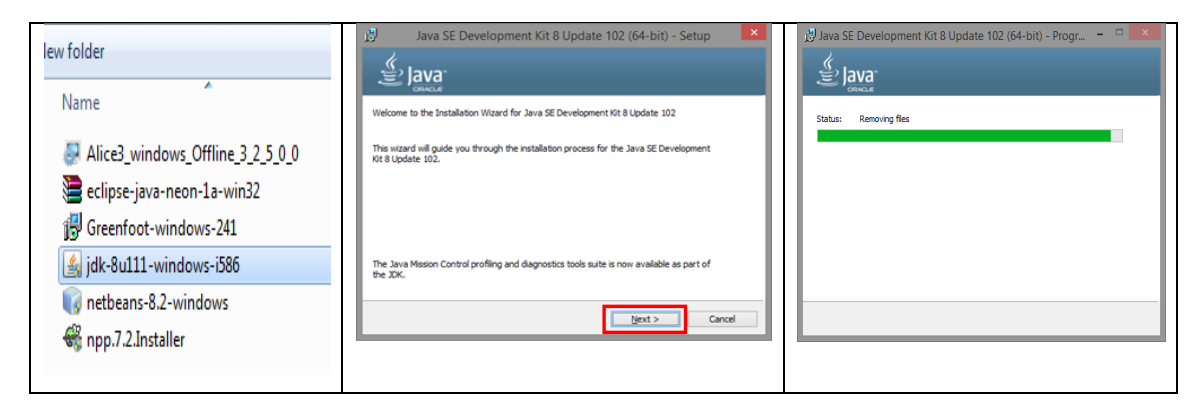

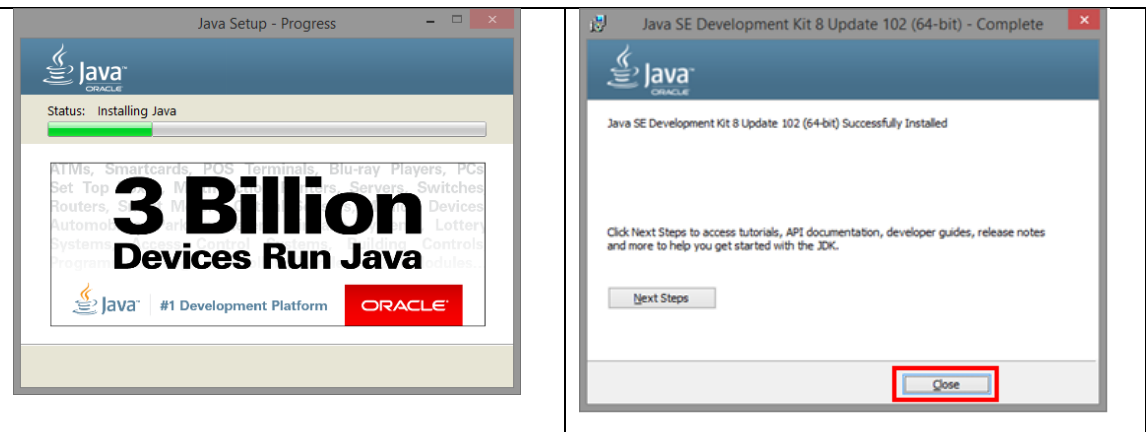

Gambar proses intalasi JDK 8.0

- 3. Setelah instal JDK selesi, berikutnya adalah melakukan setting path sbb:
- 1. Copykan folder lokasi file java hasil instalasi

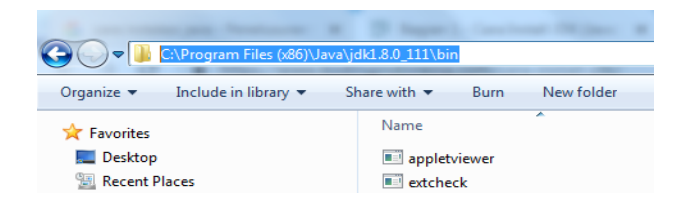

Gambar lokasi file JDK

2. Buka **Start-Control Panel-System-AdvancedSystemSettings-Advanced-Environment variabel**. Kemudian lakukan paste pada **variable name** *path* , kemudian klik **OK**.

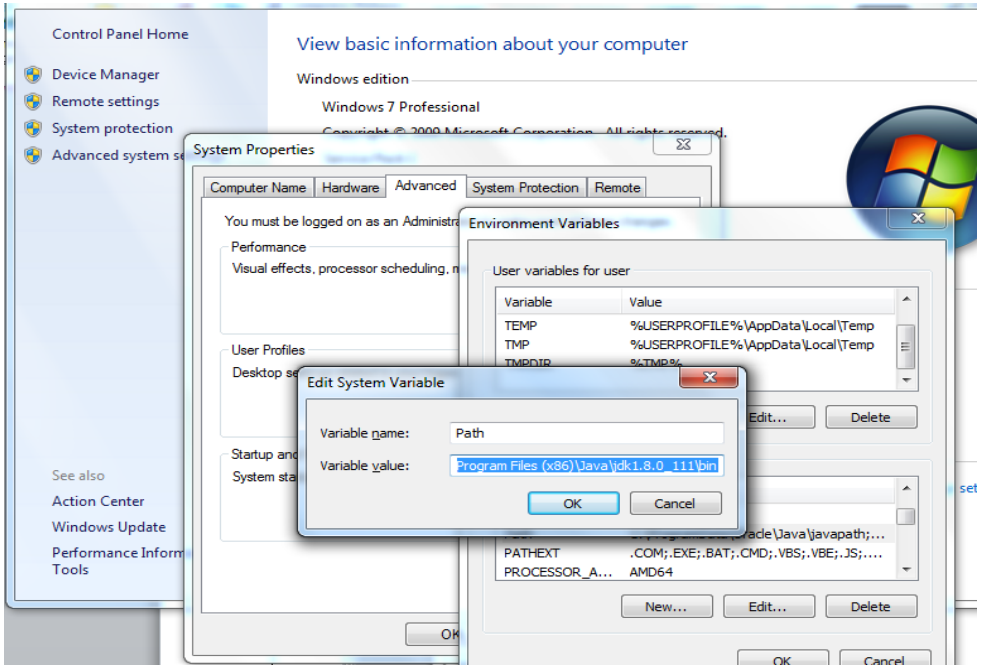

#### **1.4.2. Membuat file kode program java dan melakukan compile serta run.**

Untuk membuat program java pada modul ini digunakan editor teks notepad++ kemudian untuk melakukan compile dan run program menggunakan commaandLine Windows:

1. Buatlah file Hello.java dengan menggunakan editor notepad++

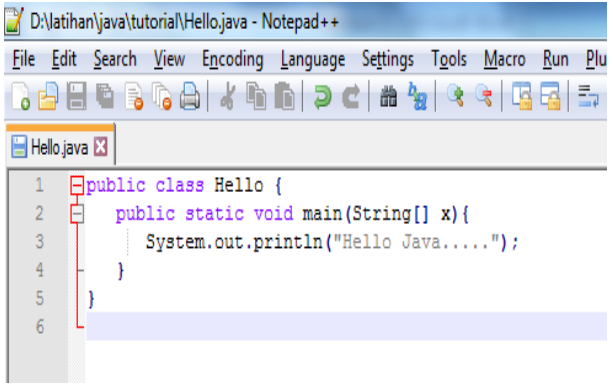

Gambar class Hello dalam file Hello.java

4. Simpan file java tersebut pada folder misl: d:\latihan\java\tutorial

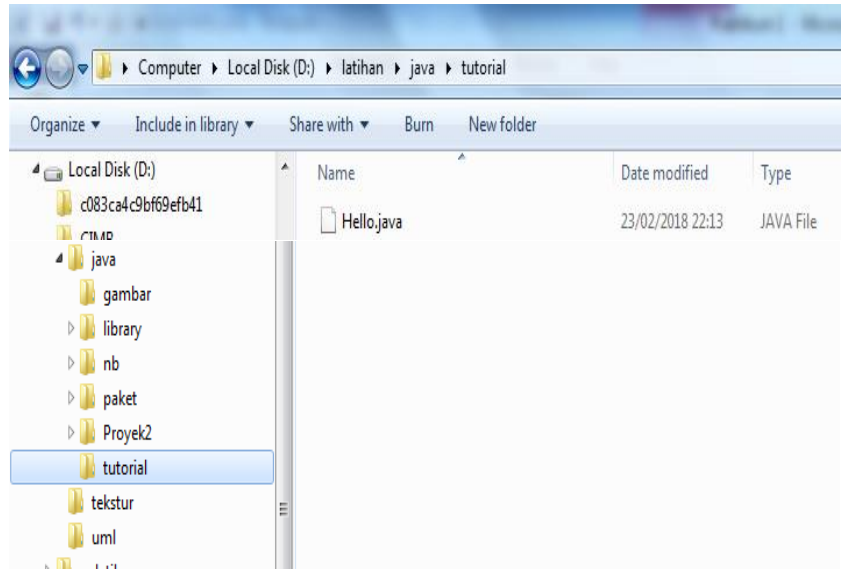

- 5. Selanjutnya Melakukan compile dan run, dengan langkah berikut:
- Buka commandLine windows

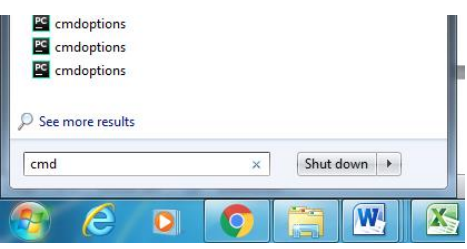

Pindah ke folder tempat file Hello.java berada.

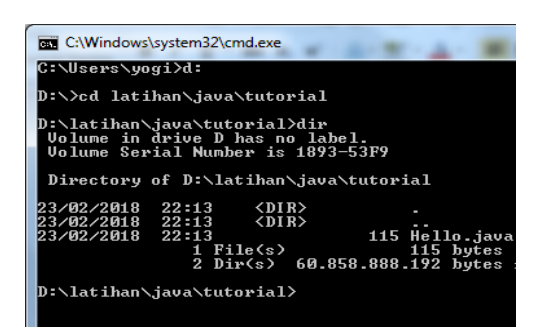

Untuk compile ketikkan javac Hello.java

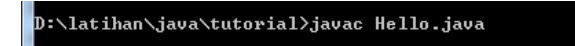

Untuk run ketikkan java Hello

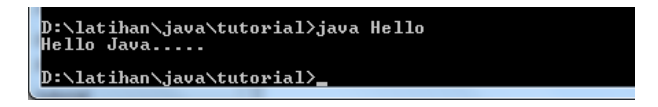

#### **1.5. TUGAS**

Buatlah file Mobil.java dan TestMobil.java kemudian lakukan compile dan run.

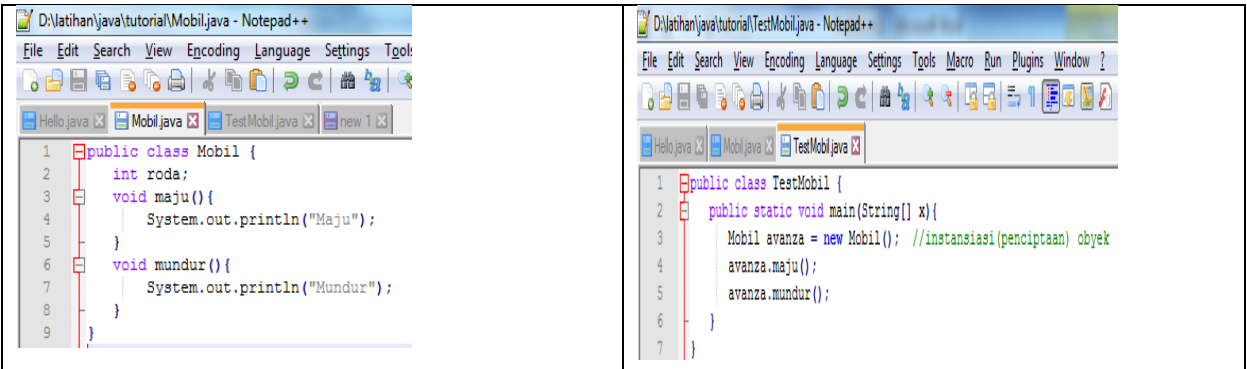

### **PRAKTIKUM II**

## **Struktur program sequence, Identifier, dan Scanner.**

#### **2.1. CAPAIAN PEMBELAJARAN MATA KULIAH**

Mahasiswa memahami cara penulisan program dengan struktur sequence.

#### **2.2. PERANGKAT KERAS YANG DIGUNAKAN**

Komputer/laptop, proyektor.

#### **2.3. PERANGKAT LUNAK YANG DIGUNAKAN**

Notepad++,JDK 8.0.

#### **2.4. MATERI PRAKTIKUM**

Struktur program yang paling dasar adalah bentuk sequence dimana program yang sudah ditulis dalam bentuk statement-statement dieksekusi secara urut dimulai dari awal kode sampai akhir kode. Untuk membuat program lebih fleksible digunakan Scanner untuk menerima input dari keyboard.

Bentuk statement : deklarasi variabel,assigment,operasi aritmatika,dll.

#### **2.4.1. Membuat program dengan struktur sequence.**

Berikut adalah kode program yang berisi beberapa statement dengan struktur sequence.

1. Buka editor notepad++ kemudian tuliskan baris kode program berikut

public class Test1 { public static void main(String[] args){ double v; double s;

```
double t;
      v=10.5;t=2.0;
      s=v*t;System.out.println(s);
}
```
2. Simpan dengan nama Test1.java

}

- 3. Lakukan compile dengan perintah : javac Test1.java
- 4. Lakukan run dengan perintah : java Test1

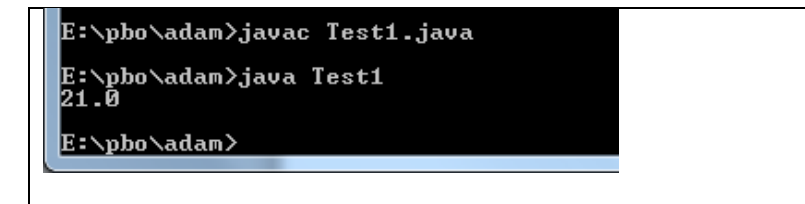

#### **2.4.2. Menggunakan** *Scanner*

Scanner adalah class pada java yang digunakan untuk menerima input data dari user.

Berikut adalah kode program yang menggunakan Scanner.

1. Buka editor notepad++ kemudian tuliskan baris kode program berikut

```
import java.util.Scanner;
public class Test2 {
   public static void main(String[] args){
       double v,s,t;
       Scanner sc = new Scanner(System.in);
      v=sc.nextDouble();
      t=sc.nextDouble();
       s=v*t;System.out.println(s);
   }
}
```
- 2. Simpan dengan nama Test2.java Lakukan compile dengan perintah : javac Test2.java.
- 3. Lakukan run dengan perintah : java Test2

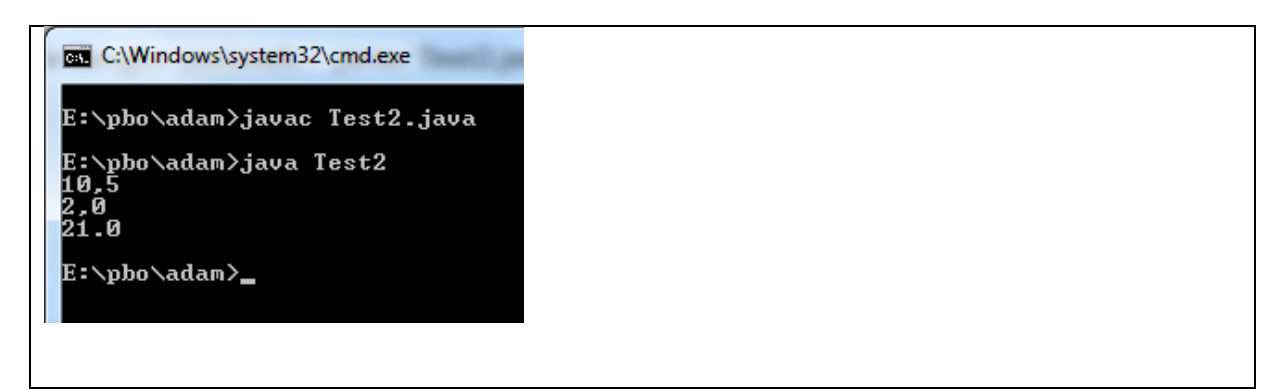

#### **2.4.3. Menambahkan teks untuk membuat program lebih user-friendly**

1. Buka editor notepad++ kemudian tuliskan baris kode program berikut

```
import java.util.Scanner;
public class Test3 {
   public static void main(String[] args){
      double v,s,t;
      Scanner sc = new Scanner(System.in);
      System.out.print("v:");
      v=sc.nextDouble();
      System.out.print("t:");
      t=sc.nextDouble();
     s=v*t; System.out.println("s="+s);
   }
}
```
- 2. Simpan dengan nama Test3.java Lakukan compile dengan perintah : javac Test3.java.
- 3. Lakukan run dengan perintah : java Test3

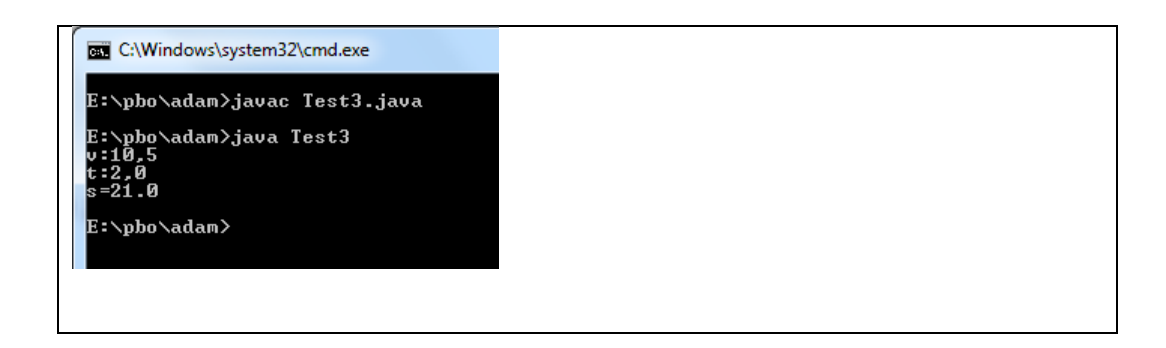

#### **2.4.4. Identifier Java**

variabel di dalam java harus diidentifikasi dengan nama yang unik, nama yang unik ini disebut sebagai identifier. Identifier juga berlaku untuk class dan method. Untuk membuat suatu identifier dalam hal ini nama variabel ada beberapa aturan diantaranya:

- Nama dpt terdiri dr huruf,angka,underscore,symbol(\$).
- Nama diawali dengan suatu huruf,underscore,dan \$.
- Berlaku case sensitif.
- Nama diawali dengan huruf lowerCase dan tidak boleh ada spasi.
- Tidak boleh menggunakan keyword (misl int,String).

#### **2.4.5. Tipe Data**

Untuk mendefenisikan suatu variable didalam java harus menyertakan Tipe Data, tipe data di dalam java ada dua jenis yaitu primitif dan non-primitif.

- a. Tipe data primitif merupakan tipe data bawaan dari java yang terdiri dari byte,short, int,long,float, double,boolean,char.
- b. Tipe data non-primitif disebut tipe referensi karena merujuk pada suatu objek. Contoh tipe data non-primitif adalah String, Array, class, interface, dll. tipe data non-primitif akan dipelajari lebih lanjut di babbab selanjutnya.

Tabel tipe data primitif

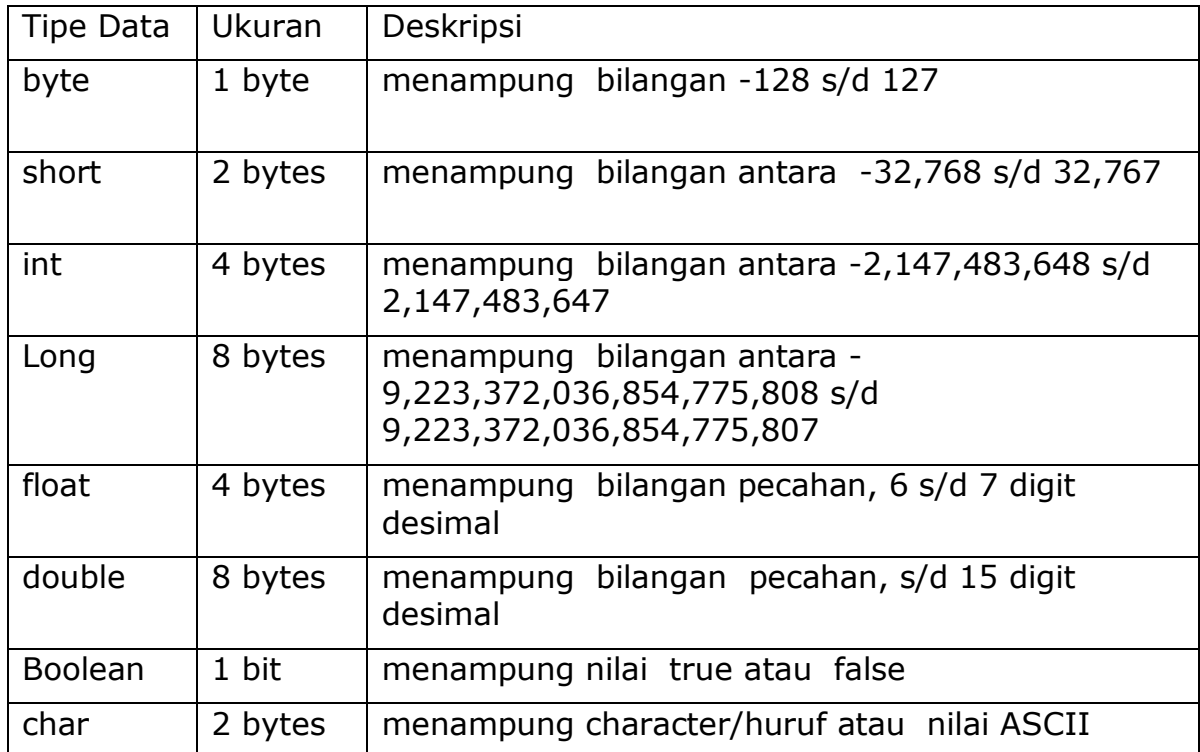

Berikut adalah kode program yang menggunakan berbagai tipe data.

1. Buka editor notepad++ kemudian tuliskan baris kode program berikut:

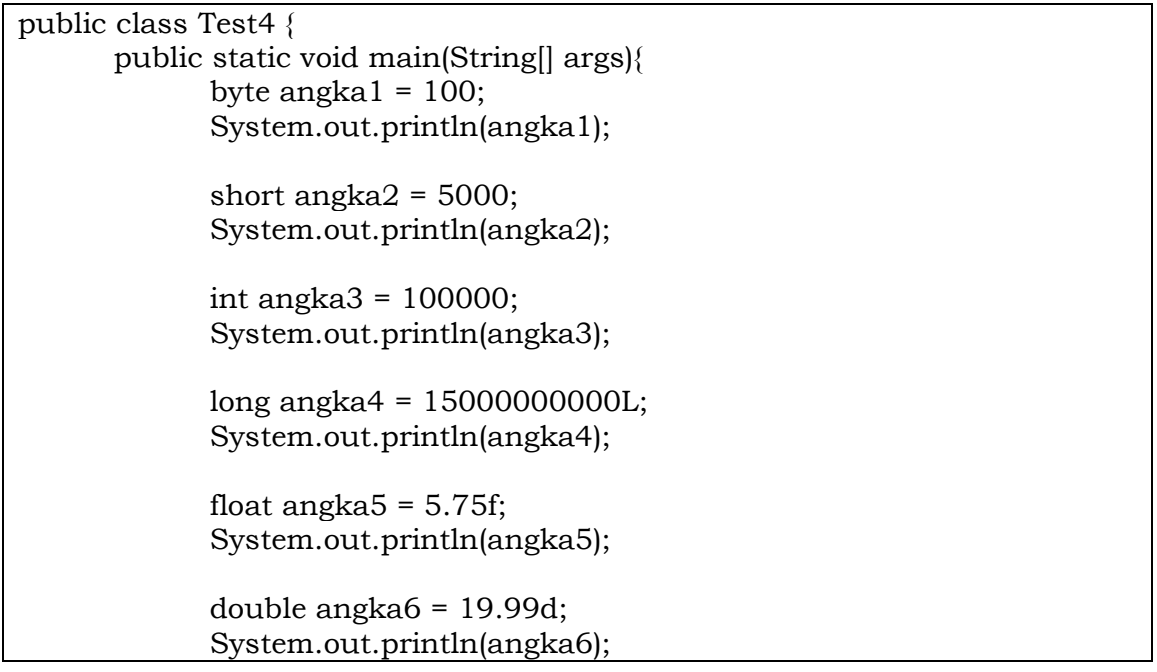

```
float f1 = 35e3f;
             double d1 = 12E4d;
             System.out.println(f1);
             System.out.println(d1);
             boolean hobyGame = true;
             boolean hobyRenang = false;
             System.out.println(hobyGame); 
             System.out.println(hobyRenang); 
             char nilaiku = 'B';
             System.out.println(nilaiku);
             char a = 65, b = 66, c = 67;
             System.out.println(a);
             System.out.println(b);
             System.out.println(c);
             String teks = "Hello World";
             System.out.println(teks);
   }
}
```
- 2. Simpan dengan nama Test4.java Lakukan compile dengan perintah : javac Test4.java
- 3. Lakukan run dengan perintah : java Test4

#### **2.5. TUGAS**

1. Buatlah program yang menghitung luas persegipanjang dan keliling persegi panjang dengan variabel panjang,lebar,luas,dan keliling bertipe integer.

```
Menghitung Luas Persegi Panjang
=================================
Panjang : 
Lebar :
Luas PersegiPanjang : 
Keliling PersegiPanjang :
```
- 2. Buatlah program yang menghitung luas segitiga dengan variabel alas,tinggi,dan luas, bertipe integer.
- 3. Buatlah soal nomor 2 dengan variabel alas,tinggi,dan luas, bertipe float.

### **PRAKTIKUM III**

## **Operator**

#### **3.1. CAPAIAN PEMBELAJARAN MATA KULIAH**

Mahasiswa memahami penggunaan operator pada program.

#### **3.2. PERANGKAT KERAS YANG DIGUNAKAN**

Komputer/laptop, proyektor.

#### **3.3. PERANGKAT LUNAK YANG DIGUNAKAN**

Notepad++,JDK 8.0.

#### **3.4. MATERI PRAKTIKUM**

Operator digunakan untuk melakukan operasi terhadap variabel dan nilai. Java membagi operator ke dalam kategori sbb: operator arithmetic,operator Assignment, operators perbandingan,operator Logical,operators Bitwise.

#### **3.4.1. Operator aritmatika.**

Operator Aritmatika adalah operator yang digunakan dalam operasi aritmatika seperti operasi penambahan bilangan,perkalian,pembagian, dan sebagainya.

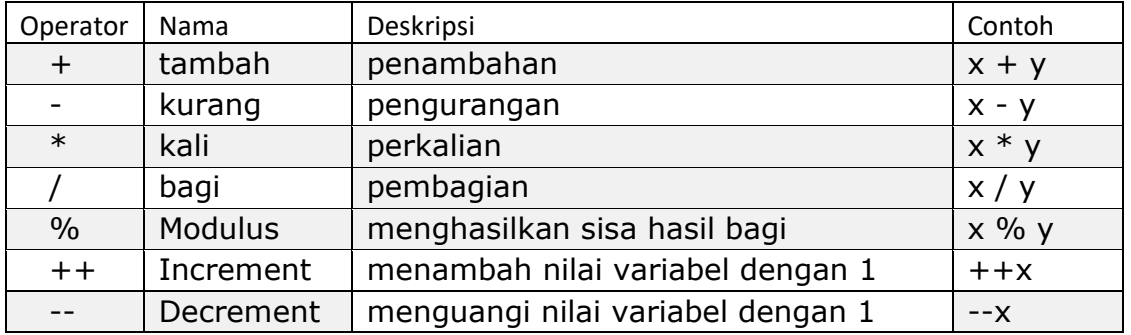

Tabel operator aritmatika.

Berikut adalah kode program yang menggunakan berbagai tipe data.

1. Buka editor notepad++ kemudian tuliskan baris kode program berikut:

```
public class Test5 {
   public static void main(String[] args){
      float a,b,c;
      a=5f;
     b=2f;
     c=a/b; System.out.println("a/b="+c);
     c=a\%b;
      System.out.println("a%b="+c);
     c=a++; System.out.println("c="+c);
      System.out.println("a="+a);
     c=++b; System.out.println("c="+c);
 }
}
```
- 2. Simpan dengan nama Test5.java Lakukan compile dengan perintah : javac Test5.java
- 3. Lakukan run dengan perintah : java Test5

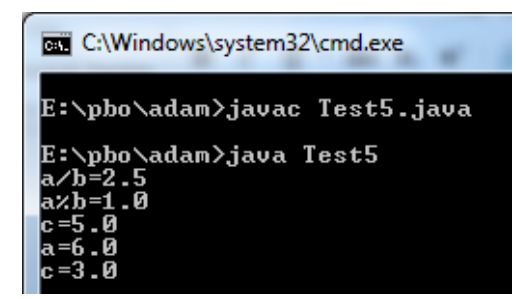

#### **3.4.2. Operator Assigment***.*

Operator assignment adalah operator yang digunakan untuk memberikan suatu nilai pada suatu variabel.

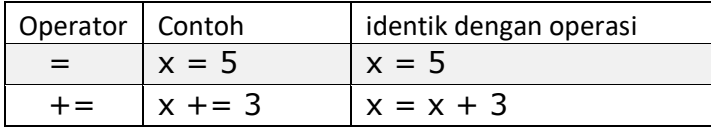

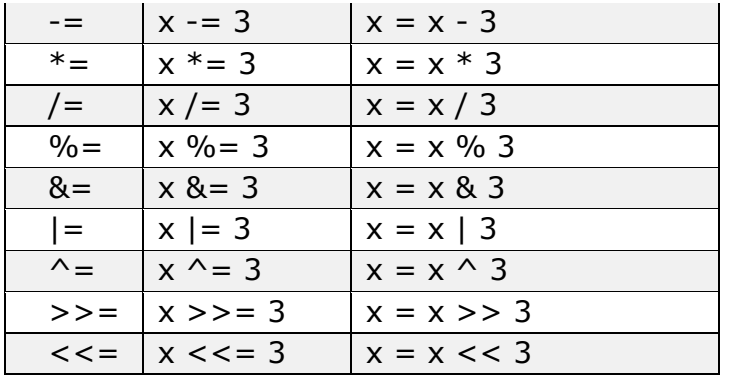

Berikut adalah kode program yang menggunakan operator assigment.

```
public class Test6 {
  public static void main(String[] args){
     int x;
   x=5;
     System.out.println("x="+x);
    x+=3; System.out.println("x="+x);
    x=-1; System.out.println("x="+x);
    x^* = 2;
     System.out.println("x="+x);
     int a,b,c;
     a=4;
    b=1;
    c=a|b; System.out.println("c="+c);
    c = a \& b; System.out.println("c="+c);
    a|=3; System.out.println("a="+a);
    b&=3; System.out.println("b="+b);
     int y,z;
    z=2;
   y = z >> 1;
     System.out.println("y="+y); 
   y < -3;
     System.out.println("y="+y);
  }
}
```
- 2. Simpan dengan nama Test6.java
- 3. Lakukan run dengan perintah : java Test6

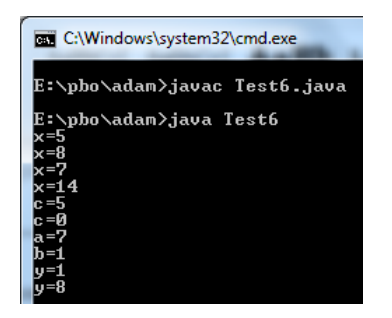

#### **3.4.3. Operator Perbandingan**

Operator Perbandingan adalah operator yang digunakan untuk membandingkan dua buah nilai literal/variabel.

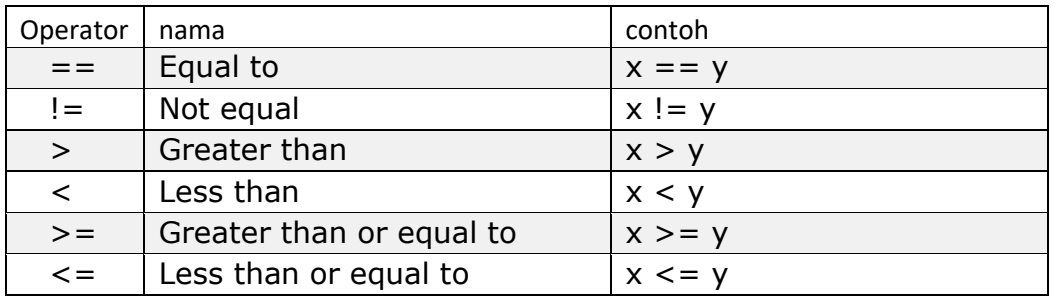

Berikut adalah kode program yang menggunakan berbagai tipe data.

```
public class Test7 {
  public static void main(String[] args){
      int a,b,c;
      boolean hasil;
      a=7;
      b=7;
      hasil=a==b;
      System.out.println("a==b:"+hasil);
      hasil=a!=b;
       System.out.println("a!=b:"+hasil);
       hasil=a>5;
       System.out.println("a==b:"+hasil);
       hasil = a \leq 10;
       System.out.println("a==b:"+hasil);
      hasil=a>=8;
```

```
System.out.println("a==b:"+hasil);
```
- 2. Simpan dengan nama Test7.java
- 3. Lakukan run dengan perintah : java Test7

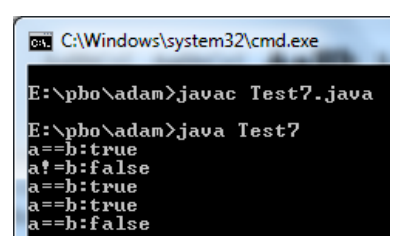

#### **3.4.4. Operator Logika**

 } }

Operator Logika adalah operator yang digunakan untuk membandingkan dua buah literal/variabel yang bertipe boolean.

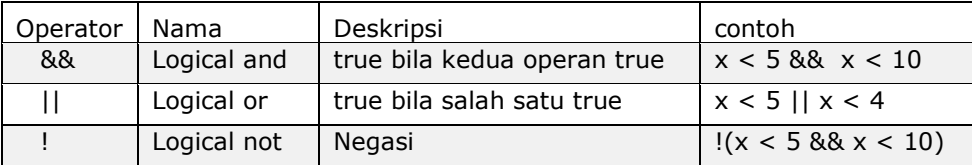

Berikut adalah kode program yang menggunakan berbagai tipe data.

```
public class Test8 {
  public static void main(String[] args){
      int a,b,c,d;
       boolean hasil;
       a=7;b=7;c=3;d=3;
       hasil= (a==b \&&c=-d);System.out.println("a==b && c==d:"+hasil);
       hasil= (a == b \mid \mid c != d);System.out.println("a==b && c!=d:"+hasil);
       hasil= !(a == b \&& c == d);System.out.println("a==b && c==d:"+hasil);
  }
}
```
- 2. Simpan dengan nama Test8.java
- 3. Lakukan run dengan perintah : java Test8

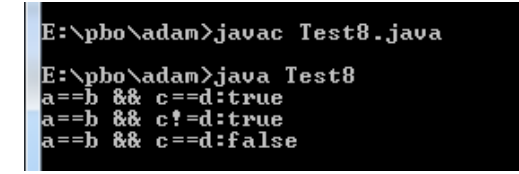

#### **3.5. TUGAS**

1. Buatlah program yang menggunakan perhitungan/operasi matematika seperti kali,tambah,bagi,pangkat,akar.

## **PRAKTIKUM IV Konversi Tipe Data**

#### **4.1. CAPAIAN PEMBELAJARAN MATA KULIAH**

Mahasiswa mampu melakukan konversi tipe data pada java.

#### **4.2. PERANGKAT KERAS YANG DIGUNAKAN**

Komputer/laptop, proyektor.

#### **4.3. PERANGKAT LUNAK YANG DIGUNAKAN**

Notepad++,JDK 8.0.

#### **4.4. MATERI PRAKTIKUM**

Konversi tipe data adalah perubahan suatu tipe data ke dalam bentuk tipe data yang lainnya. Konversi tipe data diantaranya Automatic promotion,Type Casting,dan parsing String.

#### **4.4.1. Automatic Promotion.**

*Automatic promotion* disebut juga *widening* yaitu melakukan konversi dari tipe data berukuran kecil ke tipe data yang lebih besar dimana hal ini akan dilakukan secara otomatis oleh java.

contoh:

double  $x = 4$ ;

System.out.println(x);

Program diatas literal 4 (bertipe integer) secara otomatis akan dikonversi menjadi tipe double yaitu 4.0.

#### Byte  $\rightarrow$  Short  $\rightarrow$  Int  $\rightarrow$  Long  $\rightarrow$  Float  $\rightarrow$  Double

**Widening or Automatic Conversion** 

Berikut adalah kode program yang menggunakan automatic promotion.

1. Pada notepad++ buat file baru (New File) , ketikkan baris kode berikut:

```
public class Test9 {
      //automatic promotion
      public static void main(String[] arguments) {
             double aa;
             aa=5;
             System.out.println("aa:"+aa);
            aa=2.5f;
             System.out.println("aa:"+aa);
             int a=666666;
             //int b=555555;
             long b=555555;
             long c;
             c=a*b;
             System.out.println("c:"+c);
              int x=7;
              double y=2;
              double z;
              z=x/y;
             System.out.println("z:"+z);
      }
}
```
Operasi asigment aa=5 melakukan konversi otomatis dari literal 5 (bertipe integer) ke tipe double. Sedangkan aa=2.5f melakukan konversi literal 2.5f (bertipe float) ke tipe double;

Operasi matematika a\*b dimana a bertipe integer sedangkan b bertipe long akan menghasilkan suatu nilai bertipe long ini yang dikatakan sebagai konfersi otomatis yang dilakukan oleh java.

Sementara Operasi matematika x/y dimana x bertipe integer sedangkan y bertipe double akan menghasilkan suatu nilai bertipe double.

- 2. Simpan dengan nama Test9.java
- 3. Lakukan run dengan perintah : java Test9

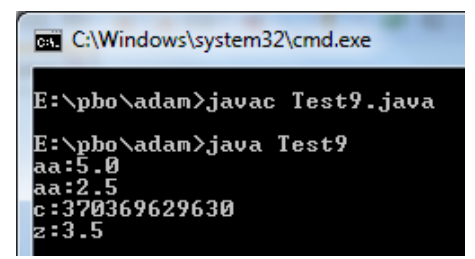

#### **4.4.2. Type Casting.**

*Type Casting* merupakan konversi tipe data dari tipe data besar ke tipe data yang lebih kecil.

Misalnya: dari byte -> short , long -> int

Sebagai contoh:

int a = (int)20L; // mengkonversi literal long menjadi integer dengan perintah (int).

short b= (short)3.0; // mengkonversi literal double menjadi tipe short.

Berikut adalah kode program yang menggunakanTypeCasting.

```
public class Test10 {
     //type casting
      public static void main(String[] arguments) {
            int num1 = 53;
            int num2 = 47;
            byte num3;
            1/num3 = (num1 + num2); // menyebabkan error
            num3 = (byte)(num1 + num2);System.out.println(num3);
      }
}
```
- 2. Simpan dengan nama Test10.java
- 3. Lakukan run dengan perintah : java Test10

#### **4.4.3. Parsing String.**

Parsing String Melakukan konversi dari tipe data String ke tipe data numerik. contoh mengkonversi dari literal string "100".

int a = Integer.parseInt("100");

Melakukan konversi dari String ke tipe double:

double doubleVar2 = Double.parseDouble("2.72");

Berikut adalah kode program yang menggunakan ParseString.

```
import javax.swing.JOptionPane;
public class Test11 {
      public static void main(String[] arguments) {
          double alas,tinggi,luas;
          alas=Double.parseDouble(JOptionPane.showInputDialog("alas:"));
          tinggi=Double.parseDouble(JOptionPane.showInputDialog("tinggi:"));
          luas=(alas*tinggi)/2;
      JOptionPane.showMessageDialog(null,"luas:"+luas,"Luas Segitiga",1);
             int a;
             a=Integer.parseInt("100");
             System.out.println(a);
      }
}
```
- 2. Simpan dengan nama Test11.java
- 3. Lakukan run dengan perintah : java Test11

1. Buatlah program yang menghitung luas persegipanjang dan keliling persegi panjang dengan variabel panjang,lebar bertipe integer sedangkan luas dan keliling bertipe double.

Menghitung Luas Persegi Panjang ============================= Panjang : Lebar : Luas PersegiPanjang : Keliling PersegiPanjang :

- 2. Buatlah program yang menghitung luas segitiga dengan variabel alas,tinggi bertipe double dan luas bertipe float.
- 3. Buatlah soal nomor 2 dan 3 menggunakan Windows Dialog (JOptionPane).

# **PRAKTIKUM V**

# **Method**

#### **5.1. CAPAIAN PEMBELAJARAN MATA KULIAH**

Mahasiswa mampu menggunakan method dalam pembuatan program java dimana pada bab ini dikususkan pada method static.

#### **5.2. PERANGKAT KERAS YANG DIGUNAKAN**

Komputer/laptop, proyektor.

#### **5.3. PERANGKAT LUNAK YANG DIGUNAKAN**

Notepad++,JDK 8.0.

#### **5.4. MATERI PRAKTIKUM**

Method adalah implementasi dari bagaimana bekerjanya sebuah class method berupa blok kode yang memiliki nama yang dapat dipanggil di dalam program menggunakan nama method tsb. Pekerjaan yang dilakukan di dalam method diantaranya manipulasi data(variabel),melakukan perhitungan matematika,dan memonitor kejadian dari suatu event. Berdasarkan penggunaan pada class dan object terdapat dua jenis method yaitu method object dan method class. Method object adalah method milik sebuah object dimana dalam pemanggilannya harus terdapat object sebagai instansiasi dari suatu class, sedangkan method class adalah method milik class dimana dalam pemanggilannya tidak memerlukan keberadaan object, karena bisa dipanggil berdasarkan nama classnya.

Contoh pemanggilan method object:

MHS budi = new MHS("a11.2018.10101","BUDI");

Budi.mengisiKRS();

Contoh pemanggilan method class:

MHS.printNamaPT();

Bentuk pendefinisian method:

```
public void namaMethod(Parameter p, …) 
   { 
   } 
   public returnType methodName(Parameter p, …) 
   {
   } 
Berikut adalah kode program yang menggunakan Method.
```
1. Pada notepad++ buat file baru (New File) , ketikkan baris kode berikut:

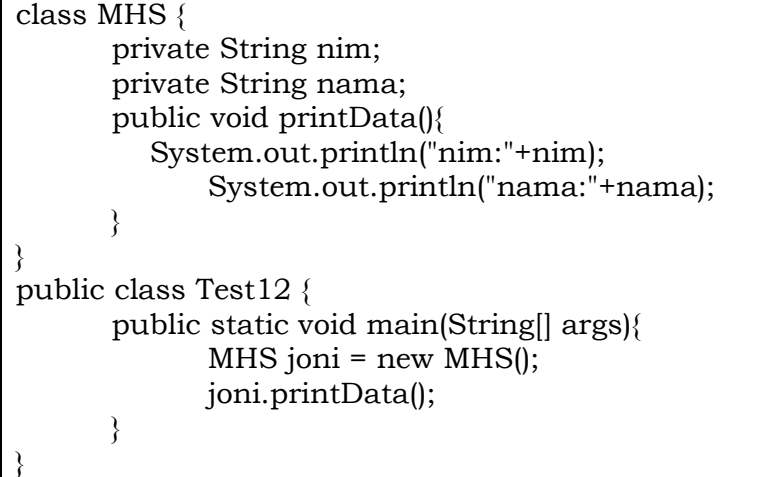

- 2. Simpan dengan nama Test12.java
- 3. Lakukan run dengan perintah : java Test12

#### **5.4.1. Method Static.**

Method class disebut juga method static karena dalam pembuatannya menggunakan keyword static. Method class adalah method milik class dimana dalam pemanggilannya dengan menyebutkan nama class kemudian diikuti nama method.

Berikut adalah kode program yang menggunakan Method Static.

1. Pada notepad++ buat file baru (New File) , ketikkan baris kode berikut:

```
public class Test13 {
      public static void main(String[] args){
             hello();
       }
      static void hello(){
             System.out.println("=================");
             System.out.println("== H E L L O ==");
             System.out.println("=================");
      }
}
```
2. Simpan dengan nama Test13.java

Lakukan run dengan perintah : java Test13

### **5.4.2. Method Static dengan parameter.**

Parameter pada method digunakan sebagai perantara pengiriman suatu nilai dari pemanggil ke method.

Berikut adalah kode program dengan Method Static berparameter.

```
import java.util.Scanner;
public class Test14 {
      public static void main(String[] args){
             Scanner sc = new Scanner(System.in);
             String nama;
             System.out.print("nama:");
             nama=sc.nextLine();
             hello(nama);
      }
      static void hello(String nm){
             System.out.println("=================");
             System.out.println("== H E L L O ==");
             System.out.println("Selamat Datang "+nm);
             System.out.println("=================");
      }
}
```
2. Simpan dengan nama Test14.java

Lakukan run dengan perintah : java Test14

Berikut adalah kode program dengan Method Static berparameter dengan tipe parameter double.

1. Pada notepad++ buat file baru (New File) , ketikkan baris kode berikut:

```
public class Test15 {
     final static double PI=3.14;
     public static void main(String[] args){
         float alas,tinggi; 
         alas=3;
         tinggi=5;
         luasSegi3(alas,tinggi);
         float jariJari;
         jariJari=10;
         luasLingkaran(jariJari);
      }
     static void luasSegi3(float a,float t){
         float luas;
         luas=(a*t)/2; System.out.println("luas:"+luas);
       }
       static void luasLingkaran(float r){
          double luas;
          luas=PI*r*r;
          System.out.println("luas:"+luas);
       }
}
```
- 2. Simpan dengan nama Test15.java
- 3. Lakukan run dengan perintah : java Test15

### **5.5. TUGAS.**

- 1. Buatlah program yang memiliki method hitung kecepatan dengan parameter jarak dan waktu bertipe float. Pada program utama pemanggilan method tersebut disertai nilai yang diisikan oleh user (Scanner,Joption Dialog).
- 2. Pada soal nomor 1, Tambahkan method hitung arus dengan parameter voltase dan resistor bertipe double.

# **PRAKTIKUM VI**

# **Method dengan Pengembalian Nilai**

# **6.1. CAPAIAN PEMBELAJARAN MATA KULIAH**

Mahasiswa mampu menggunakan method yang dapat mengembalikan nilai dalam pembuatan program java dimana pada bab ini dikususkan pada method static.

### **6.2. PERANGKAT KERAS YANG DIGUNAKAN**

Komputer/laptop, proyektor.

# **6.3. PERANGKAT LUNAK YANG DIGUNAKAN**

Notepad++,JDK 8.0.

# **6.4. MATERI PRAKTIKUM**

Fungsi adalah sebuah transformasi akibat pemetaan suatu nilai (domain) ke nilai lain (range),fungsi memiliki suatu nama dan memiliki parameter formal (harga masukan yang diberi nama dan dijelaskan type-nya).

```
Misalnya: fx(x)=x4+(2x)
           fx(2)=20
           fx(3)=87
```
di dalam pemrograman java fungsi diimplementasikan dalam suatu method, dimana method yang digunakan adalah method pengembalian nilai.

Berikut adalah kode program dengan Method dengan pengembalian nilai.

1. Pada notepad++ buat file baru (New File) , ketikkan baris kode berikut:

public class Test16 { public static void main(String[] args){ int nilaiX,y;

```
nilaiX=2;
      y=fx(nilaiX);
       System.out.println("y:"+y);
       System.out.println("y:"+fx(3));
    }
    static int fx(int x){
      int y;
      y=(int) Math.pow(x,4)+(2*x);return y;
    }
}
```
- 2. Simpan dengan nama Test16.java
- 3. Lakukan run dengan perintah : java Test16

- 1. Buatlah program yang memiliki fungsi fabc(a,b,c) =  $(-b+\sqrt{(b^2-4ac)})/2a$  dengan parameter a,b,c bertipe integer dan tipe pengembalian fungsi double.
- 2. Tambahkan fungsi fx2(x)=1+x/1+x^2/2a, dimana zx bertipe integer dan tipe pengembalian fungsi double.

# **PRAKTIKUM VII Kondisional**

#### **7.1. CAPAIAN PEMBELAJARAN MATA KULIAH**

Mahasiswa mampu menggunakan logika kondisional dalam pembuatan program java,logika kondisional berupa operasi relasional atau logika yang menghasilkan nilai boolean true/false.

#### **7.2. PERANGKAT KERAS YANG DIGUNAKAN**

Komputer/laptop, proyektor.

### **7.3. PERANGKAT LUNAK YANG DIGUNAKAN**

Notepad++,JDK 8.0.

### **7.4. MATERI PRAKTIKUM**

Kondisional merupakan struktur program dasar dimana eksekusi suatu statement/blok statement dilakukan berdasarkan kondisi yang diberikan.Jika kondisi benar maka statement tertentu di eksekusi.

Misalnya:

int nilai=70 If  $(nilai > 70)$  System.out.println("lulus"); System.out.println("program selesai");

Contoh pada kode diatas menyatakan bahwa statement *System.out.println("lulus")* akan dieksekusi ketika kondisi nilai>70 memiliki nilai true dan kemudian statement . Namun apabila kondisi tersebut memiliki nilai false maka *System.out.println("lulus")* tidak akan dieksekusi.

Berikut adalah kode program dengan menggunakan kondisi if.

1. Pada notepad++ buat file baru (New File) , ketikkan baris kode berikut:

```
import java.util.Scanner;
public class Test17 {
       public static void main(String[] args){
              Scanner sc = new Scanner(System.in);
              double nilai; 
              System.out.print("isikan nilai:");
              nilai=sc.nextDouble();
              if (nilai=60)System.out.println("Lulus");
              System.out.println("-----------");
       }
}
```
- 2. Simpan dengan nama Test17.java
- 3. Lakukan run dengan perintah : java Test17

# **7.4.1. If Else**

If else : merupakan statemen kondisional dengan sebuah pengujian kondisi dimana jika kondisi benar maka statement1 dieksekusi namun jika kondisi salah statement2 yang akan dieksekusi.

Misalnya :

```
int nilai=70
If (nilai > 70) {
      //statement1; }
else{
       //statement1; }
System.out.println("program selesai");
```
Berikut adalah kode program dengan kondisi if else.

```
import java.util.Scanner;
public class Test18 {
```

```
public static void main(String[] args){
       Scanner sc = new Scanner(System.in);
       double nilai; 
       System.out.print("isikan nilai:");
      nilai=sc.nextDouble();
       getLulus(nilai);
}
static void getLulus(double n){
      if (n>=60)
             System.out.println("Lulus");
       else
             System.out.println("Tidak Lulus");
       System.out.println("-----------");
}
```
- 2. Simpan dengan nama Test18.java
- 3. Lakukan run dengan perintah : java Test18

#### **7.4.2. If ElseIf**

}

if else if adalahstatemen kondisional dengan dua pengujian kondisi atau lebih dimana jika pengujian kondisi-1 benar maka statement-1 dieksekusi , namun jika salah maka akan dilakukan pengujian kondisi2 begitu seterusnya sampai pengujian kondisi-n.

Misalnya:

```
int nilai=70
If (nilai < 50) {
      //statement1;}
elseif (nilai<60)
      //statement3;}
else
       //statement3;}
System.out.println("program selesai");
```
Berikut adalah kode program dengan kondisi if elseif else

1. Pada notepad++ buat file baru (New File) , ketikkan baris kode berikut:

```
import java.util.Scanner;
public class Test19 {
       public static void main(String[] args){
      Scanner sc = new Scanner(System.in);
              double nilai; 
              System.out.print("isikan nilai:");
              nilai=sc.nextDouble();
              System.out.println(getHuruf(nilai));
       }
       static String getHuruf(double n){
              String ket;
              if (n<40)ket="E";
              else if (n<60)ket="D";
              else 
                     ket="A";
             return ket;
       }
}
```
- 2. Simpan dengan nama Test19.java
- 3. Lakukan run dengan perintah : java Test19

#### **7.4.3. Switch**

Switch digunakan untuk memilih salah satu blok kode yang akan dieksekusi

Bentuk penulisan :

```
switch(expression) {
  case x:
   // blok kode 
   break;
  case y:
   // blok kode 
   break;
  default:
```
// blok kode

#### }

Berikut adalah kode program dengan kondisi switch.

```
import java.util.Scanner;
public class Test20 {
      public static void main(String[] args){
              Scanner sc = new Scanner(System.in);
             int hari; 
             System.out.print("isikan hari(dlm seminggu): ");
             hari=sc.nextInt();
             System.out.println(getHari(hari));
       }
       static String getHari(int hr){
             String nama="";
             switch (hr){
                    case 1:
                       nama="Senin";
                       break;
                    case 2:
                       nama="Selasa";
                       break;
                    case 3:
                       nama="Rabu";
                       break;
                    case 4:
                       nama="Kamis";
                       break;
                    case 5:
                       nama="Jumat";
                       break;
                    case 6:
                       nama="Sabtu";
                       break;
                    case 7:
                       nama="Minggu";
                       break; 
             }
             return nama;
       }
}
```
- 2. Simpan dengan nama Test20.java
- 3. Lakukan run dengan perintah : java Test20

1. Buat program sbb:

| Program Nilai |  |
|---------------|--|
| Matakuliah:   |  |
| Nilai UAS :   |  |
| Nilai UTS :   |  |
| Nilai Tugas:  |  |
| Nilai akhir : |  |
| Nilai huruf:  |  |

Nilai tugas diisi dengan rumus perhitungan 40%uas+30%uts+30%tugas Nilai huruf diisikan sbb:

nilaiAkhir < 50 mk nilaiHuruf=E

50<nilaiAkhir<60 mk nilaiHuruf=D

60<nilaiAkhir<70 mk nilaiHuruf=C

70<nilaiAkhir<85 mk nilaiHuruf=B

nilaiAkhir>=85 mk nilaiHuruf=A

# **PRAKTIKUM VIII**

# **Perulangan**

# **8.1. CAPAIAN PEMBELAJARAN MATA KULIAH**

Mahasiswa mampu menggunakan perulangan dalam pembuatan program java.

#### **8.2. PERANGKAT KERAS YANG DIGUNAKAN**

Komputer/laptop, proyektor.

### **8.3. PERANGKAT LUNAK YANG DIGUNAKAN**

Notepad++,JDK 8.0.

#### **8.4. MATERI PRAKTIKUM**

Pengulangan adalah berupa pernyataan dari Java yang mengijinkan kita untuk mengeksekusi blok code berulang-ulang sesuai dengan jumlah tertentu yang diinginkan. Ada tiga macam jenis dari struktur kontrol pengulangan yaitu while, dowhile, dan for-loop.

### **8.4.1. Perulangan for**

for loop merupakan pernyataan dimana blok statement yang ada di dalamnya dieksekusi sebanyak n kali,dimana n merupakan nilai maskimum perulangan yang telah ditentukan.

Berikut adalah kode program dengan menggunakan perulangan for.

```
public class Test21 {
       public static void main(String[] x){
         int i=0;
         for (i=0; i<10; i++) System.out.println("Cetak :"+i);
```
- } } }
- 2. Simpan dengan nama Test21.java
- 3. Lakukan run dengan perintah : java Test21

#### **8.4.2. Perulangan while**

while adalah pernyataan atau blok pernyataan yang diulang-ulang selama kondisi perulangan yang ditentukan benar.

Berikut adalah kode program dengan menggunakan perulangan while.

1. Pada notepad++ buat file baru (New File) , ketikkan baris kode berikut:

```
public class Test22 {
       public static void main(String[] x){
          int i=0;
         while (i<10){
                  System.out.println("Cetak :"+i);
                  i++;
          } 
       }
}
```
- 2. Simpan dengan nama Test22.java
- 3. Lakukan run dengan perintah : java Test22

### **8.4.3. Perulangan do while**

Pernyataan di dalam do-while loop akan dieksekusi berulang selama kondisi bernilai benar(true) dan dieksekusi sedikitnya satu kali. Berikut adalah kode program dengan menggunakan perulangan do while.

```
public class Test23 {
       public static void main(String[] x){
           int i=0; 
           do{
                   System.out.println("Cetak :"+i);
                 i++;
          \text{while (i<10)};
       }
}
```
- 2. Simpan dengan nama Test23.java
- 3. Lakukan run dengan perintah : java Test23

#### **8.4.4. Break dan Continue**

Break adalah *statement* untuk menghentikan perulangan secara paksa. Sedangkan continue merupakan statement untuk melakukan pengulangan secara paksa.

Contoh

Berikut adalah kode program dengan menggunakan break pada perulangan.

1. Pada notepad++ buat file baru (New File) , ketikkan baris kode berikut:

```
public class Test24 {
       public static void main(String[] x){
         int i=0;
         for (i=0; i<10; i++){
                 if(i==3) break;
                  System.out.println("Cetak :"+i);
          }
       }
}
```
- 2. Simpan dengan nama Test24.java
- 3. Lakukan run dengan perintah : java Test24

Berikut adalah kode program dengan menggunakan continue pada perulangan

```
public class Test25 {
       public static void main(String[] x){
          int i=0; 
         for (i=0; i<10; i++){
                 if(i==3) continue;
                  System.out.println("Cetak :"+i);
          }
       }
}
```
2. Simpan dengan nama Test25.java

3. Lakukan run dengan perintah : java Test25

### **8.4.5. Rekursif**

Rekursif adalah perulangan dimana suatu method dapat memanggil dirinya sendiri, data yang berada dalam method tersebut (argument) disimpan sementara ke dalam stack sampai method pemanggilnya diselesaikan.

Berikut adalah kode program dengan menggunakan continue pada perulangan

```
public class Test26{
  static int fact(int n){
        if (n == 1){return 1;}
         else
               {return fact(n-1)*n;}
 }
  public static void main(String[] x){
   int n = Integer.parseInt(x[0]);System.out.println(fact(n));
  }
}
```
- 2. Simpan dengan nama Test26.java
- 3. Lakukan run dengan perintah : java Test26

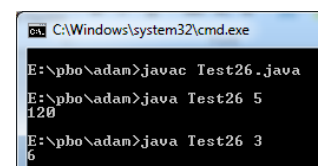

- 1. Buat program mencetak bilangan genap saja.
- 2. Buat program mencetak bilangan ganjil saja.
- 3. Buat program menghitung semua bilangan yang diulang.
- 4. Buat program menghitung semua bilangan genap yang diulang.

# **PRAKTIKUM IX**

# **Menu aplikasi**

# **9.1. CAPAIAN PEMBELAJARAN MATA KULIAH**

Mahasiswa mampu membuat menu aplikasi berbasis teks dengan menggunakan kondisi dan perulangan.

### **9.2. PERANGKAT KERAS YANG DIGUNAKAN**

Komputer/laptop, proyektor.

# **9.3. PERANGKAT LUNAK YANG DIGUNAKAN**

Notepad++,JDK 8.0.

# **9.4. MATERI PRAKTIKUM**

Menu adalah daftar pilihan yang disediakan untuk user dalam memilih fungsionalitas/modul yang telah disediakan.

### **9.4.1. Membuat menu pilihan program**

Pada notepad++ buat file baru (New File) , ketikkan baris kode berikut:

1. Berikut adalah kode program membuat menu pilihan program.

```
import java.util.Scanner;
public class Test27{
       public static void main(String[] args){
              int pilih;
              do{
                      pilih=getPilih();
                      cekPilih(pilih);
              }while(pilih<3);
       }
       static void cekPilih(int pil){
        switch (pil){
```

```
case 1:
          System.out.println("-------------------------------");
          System.out.println("Menghitung Luas Persegi Panjang");
           System.out.println("-------------------------------");
          break;
       case 2:
           System.out.println("-------------------------------");
           System.out.println("Menghitung Luas Segitiga ");
           System.out.println("-------------------------------");
           break;
       case 3:
           System.out.println("Selesai");
           break;
       default:
           System.out.println("pilih 1-3");
           break;
        } 
}
static int getPilih(){
     Scanner sc = new Scanner(System.in);
     int pil=0;
     System.out.println("-----MENU APLIKASI--------------");
     System.out.println("-1. Hitung Luas Persegi Panjang-");
    System.out.println("-2. Hitung Luas Lingkaran -");
System.out.println("-3. Selesai -");
 System.out.println("--------------------------------");
     System.out.print("- Pilih [1-3]:");
     pil=sc.nextInt();
     return pil;
}
```
- 2. Simpan dengan nama Test27.java.
- 3. Lakukan run dengan perintah : java Test27

#### **9.4.2. Menambahkan perulangan**

}

Berikut adalah kode program menambahkan perulangan pada program menu sehingga user bisa memilih mau mengulang program lagi atau selesai.

```
import java.util.Scanner;
public class Test27{
      public static void main(String[] args){
```

```
Scanner sc=new Scanner(System.in);
       String lagi="";
       int pilih;
       do{
           do{
              pilih=getPilih();
              cekPilih(pilih);
            }while(pilih<3);
            System.out.println("");
            System.out.print("lagi [y/t]:");
           lagi=sc.nextLine();
       }while(lagi.equals("y"));
}
static void cekPilih(int pil){
 switch (pil){
       case 1:
           System.out.println("-------------------------------");
           System.out.println("Menghitung Luas Persegi Panjang");
           System.out.println("-------------------------------");
           break;
       case 2:
           System.out.println("-------------------------------");
           System.out.println("Menghitung Luas Segitiga ");
           System.out.println("-------------------------------");
           break;
       case 3:
           System.out.println("Selesai");
           break;
       default:
           System.out.println("pilih 1-3");
           break;
        } 
}
static int getPilih(){
      Scanner sc = new Scanner(System.in);
      int pil=0;
     System.out.println("-----MENU APLIKASI--------------");
     System.out.println("-1. Hitung Luas Persegi Panjang-");
    System.out.println("-2. Hitung Luas Lingkaran -");
System.out.println("-3. Selesai -");
 System.out.println("--------------------------------");
     System.out.print("- Pilih [1-3]:");
     pil=sc.nextInt();
     return pil;
}
```
}

- 2. Simpan dengan nama Test28.java
- 3. Lakukan run dengan perintah : java Test28

#### **9.4.3. Menambahkan method hitungLuasPP dan hitungLuasSegi3**

Berikut adalah kode program menambahkan method hitungLuas untuk segitifa dan persegi panjang.

Pada notepad++ buat file baru (New File) , ketikkan baris kode berikut:

```
import java.util.Scanner;
public class Test27{
       public static void main(String[] args){
              Scanner sc=new Scanner(System.in);
              String lagi="";
              int pilih;
              do{
                   do{
                      pilih=getPilih();
                      cekPilih(pilih);
                  \text{while}(pilih < 3);
                   System.out.println("");
                   System.out.print("lagi [y/t]:");
                   lagi=sc.nextLine();
              }while(lagi.equals("y"));
       }
       static void cekPilih(int pil){
        switch (pil){
               case 1:
                  System.out.println("-------------------------------");
                  System.out.println("Menghitung Luas Persegi Panjang");
                  System.out.println("-------------------------------");
                 hitungLuasPP();
                  break;
              case 2:
                   System.out.println("-------------------------------");
                   System.out.println("Menghitung Luas Segitiga ");
                   System.out.println("-------------------------------");
                   hitungSegi3();
                   break;
              case 3:
                   System.out.println("Selesai");
                   break;
              default:
```

```
 System.out.println("pilih 1-3");
                 break;
              } 
      }
      static int getPilih(){
           Scanner sc = new Scanner(System.in);
           int pil=0;
           System.out.println("-----MENU APLIKASI--------------");
           System.out.println("-1. Hitung Luas Persegi Panjang-");
          System.out.println("-2. Hitung Luas Lingkaran -");
          System.out.println("-3. Selesai -");
           System.out.println("--------------------------------");
           System.out.print("- Pilih [1-3]:");
           pil=sc.nextInt();
           return pil;
      }
      static void hitungLuasPP(){
             Scanner sc = new Scanner(System.in);
             float luas,p,l;
             System.out.print("panjang:");
             p=sc.nextFloat();
             System.out.print("lebar:");
            l=sc.nextFloat();
             luas=p*l;
             System.out.println("Luas PP:"+luas);
              System.out.println(""); 
      }
      static void hitungLuasSegi3(){
             Scanner sc = new Scanner(System.in);
             float luas,a,t;
             System.out.print("alas:");
             a=sc.nextFloat();
             System.out.print("tinggi:");
             t=sc.nextFloat();
             luas=(a*t)/2;
             System.out.println("Luas segi3:"+luas);
             System.out.println("");
      }
}
```
- 2. Simpan dengan nama Test29.java
- 3. Lakukan run dengan perintah : java Test29

1. Tambahkan pilihan untuk menjalankan program menghitung luas lingkaran dan menghitung jarak.

# **PRAKTIKUM X**

# **Array**

# **10.1. CAPAIAN PEMBELAJARAN MATA KULIAH**

Mahasiswa mampu menggunakan variabel bertipe dalam pembuatan program java.

### **10.2. PERANGKAT KERAS YANG DIGUNAKAN**

Komputer/laptop, proyektor.

### **10.3. PERANGKAT LUNAK YANG DIGUNAKAN**

Notepad++,JDK 8.0.

#### **10.4. MATERI PRAKTIKUM**

Array adalah objek yang menyimpan variabel-variabel dengan tipe yang sama. array dapat menyimpan tipe data primitif selain itu juga tipe data referensi objek. Bahkan sebagian besar jenis koleksi di java yang merupakan bagian dari paket java.util menggunakan array secara internal dalam fungsinya. Array merupakan objek sehingga dibuat pada saat runtime dimana ukuran panjangnya tetap.

### **10.4.1. Mendefinisikan dan mengakses array**

untuk mendefenisikan variabel array :

Contoh:

int [] myArray;

Mendefinisikan variabel myArray bertipe integer dengan isi yang masih kosong dengan panjang array belum ditentukan.

atau bisa juga dengan cara seperti ini:

int myArray[];

Mendefinisikan variabel firstArray bertipe integer dengan isi yang masih kosong dan panjang maksimum 6 elemen.

int firstArray $\vert$  = new int $\vert$ 6 $\vert$ ;

Mendefinisikan variabel firstArray bertipe integer dengan panjang maksimum 6 elemen dan isi 1,2,3,4,5,6.

int firstArray $[]=\{1,2,3,4,5,6\};$ 

Untuk mengakses array dengan menuliskan namaArray dan index elemennya.

Contoh:

System.out.println(firstArray[0]);

firstArray[0]=66;

Berikut adalah kode program mendefinisikan array dan mengakses elemennya.

```
public class Test30 {
       public static void main(String[] args){
              int myArray[]=new int[5];
              myArray[0]=4;
              System.out.println(myArray[0]);
              int []firstArray = \{10, 20, 30, 40, 50, 60\};
              System.out.println(firstArray[2]);
              //mencetak semua elemen firstArray
              for (int i=0; i< firstArray.length; i++){
                     System.out.print(firstArray[i]+";");
              }
       }
}
```
- 2. Simpan dengan nama Test30.java
- 3. Lakukan run dengan perintah : java Test30

### **10.4.2. Membuat method isiArray,printArray**

Berikut adalah kode program yang memiliki method untuk mengisikan array dan method yang mencetak elemen-elemennya.

```
import java.util.Scanner;
public class Test31 {
       public static void main(String[] args){
              int myArray[];
              myArray=isiArray();
              printArray(myArray);
       }
       static int [] isiArray(){
              Scanner sc = new Scanner(System.in);
              int x[]=new int[5];
              System.out.println("--isikan elemen array--");
              for (int i=0;i\leq x.length;i++){
                     System.out.print("elemen-"+i+": ");
                     x[i]=sc.nextInt();
              }
              return x;
       } 
       static void printArray(int x[]){
              System.out.println("--elemen array--");
              for (int i=0;i\leq x.length;i++){
                     System.out.print(x[i]+"; ");
              }
       }
}
```
- 2. Simpan dengan nama Test31.java
- 3. Lakukan run dengan perintah : java Test31

#### **10.4.3. Membuat method-method mengakses array**

Berikut adalah kode program yang memiliki method untuk mengakses elemen array seperti menjumlah semua elemennya , mendapatkan rata-rata elemennya, mencari nilai tertinggi.

```
import java.util.Scanner;
public class Test32 {
      public static void main(String[] args){
             int myArray[];
             myArray=isiArray();
             printArray(myArray);
             System.out.println("");
             System.out.println("sum:"+sumElm(myArray));
             System.out.println("avg:"+avgElm(myArray));
             System.out.println("max:"+maxElm(myArray));
      }
      static int [] isiArray(){
             Scanner sc = new Scanner(System.in);
             int x[]=new int[5];
             System.out.println("--isikan elemen array--");
             for (int i=0;i<x.length;i++){
                    System.out.print("elemen-"+i+": ");
                    x[i]=sc.nextInt();
             }
             return x;
      } 
      static void printArray(int x[]){
             System.out.println("--elemen array--");
             for (int i=0;i<x.length;i++){
                    System.out.print(x[i]+"; ");
             }
      }
      static int sumElm(int []x){
             int sum=0;
             for (int i=0;i<x.length;i++){
                    sum=sum+x[i];
             }
             return sum;
      }
      static double avgElm(int []x){
             int i=0;
             double avg=0;
             int sum=0;
             for (i=0;i<x.length;i++){
                    sum=sum+x[i];
```

```
}
             avg=(double)sum/i;
            return avg;
      }
      static int maxElm(int x[]){
            int maks=0;
             for (int i=0;i<x.length;i++){
                   if (x[i]>maks)
                          maks=x[i];
             }
             return maks;
      }
}
```
- 2. Simpan dengan nama Test32.java
- 3. Lakukan run dengan perintah : java Test32

.

- 1. Tambahkan method minElm(mendapatkan nilai paling kecil) pada program Test32.java
- 2. Tambahkan method printGenap () , mencetak elemen-elemen yang genap saja.
- 3. Tambahkan method printGanjil () , mencetak elemen-elemen yang ganjil saja.
- 4. Tambahkan method sumGenapElm() , menjumlahkan elemen-elemen yang genap saja.
- 5. Tambahkan method sumGenapElm() , menjumlahkan elemen-elemen yang ganjil saja.

# **PRAKTIKUM XI Algoritma Pencarian**

### **11.1. CAPAIAN PEMBELAJARAN MATA KULIAH**

Mahasiswa mampu membuat program pencarian suatu nilai di dalam suatu array menggunakan algoritma pencarian sequential search dan binary search.

### **11.2. PERANGKAT KERAS YANG DIGUNAKAN**

Komputer/laptop, proyektor.

# **11.3. PERANGKAT LUNAK YANG DIGUNAKAN**

Notepad++,JDK 8.0.

# **11.4. MATERI PRAKTIKUM**

Sequential search adalah metode pencarian dengan cara membaca semua elemen satu persatu. Sementara binary search melakukan pencarian dengan membagi pencarian dalam dua wilayah yaitu kanan dan kiri.

### **11.4.1. Sequential Search**

Berikut adalah kode program pencarian menggunaan metode sequential search.

```
import java.util.Scanner;
public class Test33 {
      public static void main(String[] args){
             Scanner sc = new Scanner(System.in);
             int myArray[];
             myArray=isiArray();
             printArray(myArray);
             System.out.println("");
             int xcari;
             System.out.print("data dicari");
```

```
xcari=sc.nextInt();
      if (searchElm(myArray,xcari)==true)
             System.out.print("data ketemu");
      else
             System.out.print("data tidak ada");
}
static boolean searchElm(int x[],int cari){
      boolean ketemu=false;
      int i=0;
      while (ketemu==false && i<x.length){
             if (x[i]==cari)
                    ketemu=true;
          i++; 
       }
      return ketemu;
}
static int [] isiArray(){
      Scanner sc = new Scanner(System.in);
      int x[]=new int[5];
       System.out.println("--isikan elemen array--");
      for (int i=0;i\leq x.length;i++){
             System.out.print("elemen-"+i+": ");
             x[i]=sc.nextInt();
       }
      return x;
} 
static void printArray(int x[]){
      System.out.println("--elemen array--");
      for (int i=0;i<x.length;i++){
             System.out.print(x[i]+"; ");
      }
}
```
- 2. Simpan dengan nama Test33.java Lakukan
- 3. run dengan perintah : java Test33

#### **11.4.2. Binary Search**

}

Binay search adalah metode pencarian dengan elemen urut, proses pencariannya adalah seperti mencari suatu kata didalam kamus, kamus dibuka dibagian tengah untuk mencari kata bila kata tidak ditemukan selanjutnya dicari di bagian kiri atau kanan dengan cara membagi dibagian tengah lagi begitu seterusnya sampai kata yang dicari ditemukan.

Berikut adalah kode program pencarian menggunaan metode binary search.

```
import java.util.Scanner;
public class Test34 {
       public static void main(String[] args){
             Scanner sc = new Scanner(System.in);
             int myArray[];
             myArray=isiArray();
             printArray(myArray);
             System.out.println("");
             int xcari;
             System.out.print("data dicari");
             xcari=sc.nextInt();
          System.out.println("ada di idx:"+binSearchElm(myArray,xcari));
       }
       static int binSearchElm(int x[],int cari){
             boolean ketemu=false;
             int i,j,k,idx;
             i=0;j=0;k=0;idx=0;
             j=x.length-1;
             while (ketemu==false && i<=j){
                    k=(i+j)/2;
                    if (x[k]==cari)
                       ketemu=true;
                    else{
                       if (x[k]>cari)
                           j=k-1;
                       else
                           i=k+1;
                    }
              }
             if (ketemu==true)
                    idx=k;
             else
                    idx=-1;
             return idx;
       }
     static int [] isiArray(){
             Scanner sc = new Scanner(System.in);
             int x[]=new int[5];
             System.out.println("--isikan elemen array--");
             for (int i=0; i< x.length; i++){
                    System.out.print("elemen-"+i+": ");
```

```
x[i]=sc.nextInt();
              }
              return x;
       } 
       static void printArray(int x[]){
              System.out.println("--elemen array--");
              for (int i=0;i< x.length;i++){
                      System.out.print(x[i]+"; ");
              }
       }
}
```
- 2. Simpan dengan nama Test34.java Lakukan
- 3. run dengan perintah : java Test34

1. Buat program menu dengan pilihan mengisikan elemen,mencetak elemen, dan mencari suatu elemen menggunakan sequential search dan binary search.

# **PRAKTIKUM XII Algoritma Pengurutan**

# **12.1. CAPAIAN PEMBELAJARAN MATA KULIAH**

Mahasiswa mampu menggunakan algoritma buble sort untuk mengurutkan data di dalam array.

# **12.2. PERANGKAT KERAS YANG DIGUNAKAN**

Komputer/laptop, proyektor.

# **12.3. PERANGKAT LUNAK YANG DIGUNAKAN**

Notepad++,JDK 8.0.

# **12.4. MATERI PRAKTIKUM**

Algoritma pengurutan buble-sort diinspirasi oleh keberadaan gelembung udara yang terdapat di dalam air, dimana gelembung yang ringan akan terapung ke atas permukaan. Pada pengurutan buble-sort maka elemen yang memiliki nilai paling kecil akan di "apungkan" melalui proses pertukaran nilai pada elemen. Berikut adalah kode program pencarian menggunaan metode binary search.

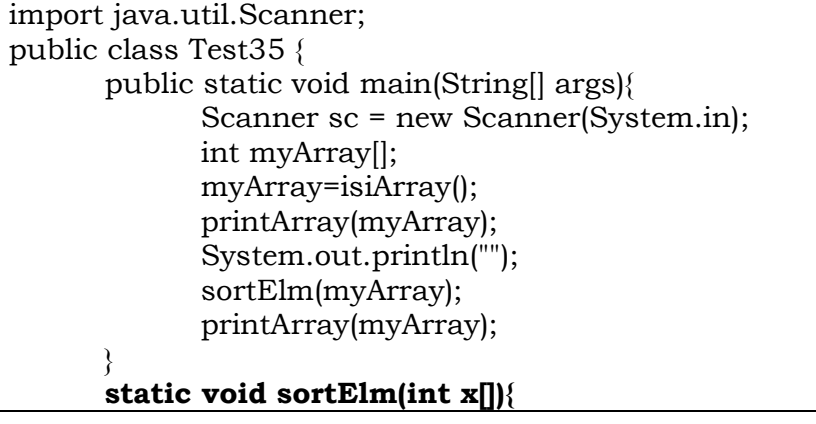

```
int i,k,temp,n;
              k=0;temp=0;n=x.length-1;
              for (i=0;i<n-1;i++){
                     for (k=n;k>=i+1;k--){
                            if (x[k]<x[k-1]){
                                   temp=x[k];
                                   x[k]=x[k-1];
                                   x[k-1]=temp;
                            }
                     }
              }
       }
     static int [] isiArray(){
              Scanner sc = new Scanner(System.in);
              int x[]=new int[5];
              System.out.println("--isikan elemen array--");
              for (int i=0;i\leq x.length;i++){
                     System.out.print("elemen-"+i+": ");
                     x[i]=sc.nextInt();
              }
              return x;
       } 
       static void printArray(int x[]){
              System.out.println("--elemen array--");
              for (int i=0;i< x.length;i++){
                     System.out.print(x[i]+"; ");
              }
       }
}
```
- 2. Simpan dengan nama Test35.java Lakukan
- 3. run dengan perintah : java Test35

Buat program menu dengan pilihan mengisikan elemen,mencetak elemen, dan mengurutkan/sortir elemen.

# **PRAKTIKUM XIII**

# **Array 2D**

#### **13.1. CAPAIAN PEMBELAJARAN MATA KULIAH**

Mahasiswa mampu menggunakan array 2D untuk menampung data dalam pembuatan program java.

#### **13.2. PERANGKAT KERAS YANG DIGUNAKAN**

Komputer/laptop, proyektor.

#### **13.3. PERANGKAT LUNAK YANG DIGUNAKAN**

Notepad++,JDK 8.0.

### **13.4. MATERI PRAKTIKUM**

Array 2D/multidimensi merupakan array yang memiliki elemen beripe array juga, Definisi array 2D:

```
int x[][= new [3][2]
```
Mengakses array:

 $x[0][0]=1;$ 

### **13.4.1. Mendefinisikan array 2D dan mengisikan elemen**

Berikut adalah kode program menginisialisasi Array 2D integer dan mengisikan elemen/menagksesnya.

1. Pada notepad++ buat file baru (New File) , ketikkan baris kode berikut:

public class Test36 { public static void main(String[] args){ int  $x$ ]][=new int[3][2];  $x[0][0]=1;$  $x[0][1]=2;$  $x[1][0]=3;$
```
x[1][1]=4;x[2][0]=5;x[2][1]=6;for (int i=0; i \leq x.length; i++){
                   for (int j=0;j\leq x[0].length;j++)System.out.print(x[i][j]+" ");
                   }
                   System.out.println("");
           }
   }
}
```
- 2. Simpan dengan nama Test36.java Lakukan
- 3. run dengan perintah : java Test36

## **13.4.2. Mendefinisikan array 2D dan inisialisasi elemen array.**

Berikut adalah kode program menginisialisasi Array 2D integer dan mengisikan elemen/menagksesnya.

public class Test37 { public static void main(String[] args){ int x[][]={{7,8},{9,10},{11,12}}; for (int i=0;i<x.length;i++){ for (int j=0;j<x[0].length;j++){ System.out.print(x[i][j]+" "); } System.out.println(""); } } }

- 2. Simpan dengan nama Test37.java Lakukan
- 3. run dengan perintah : java Test37

## **13.4.3. Membuat method isiArray2D,printArray2D**

Berikut adalah kode program menginisialisasi Array 2D integer dan mengisikan elemen/menagksesnya.

1. Pada notepad++ buat file baru (New File) , ketikkan baris kode berikut:

```
import java.util.Scanner;
public class Test38 {
       public static void main(String[] args){
              Scanner sc = new Scanner(System.in);
              int arr2D[||]= new int[3][2];
              isiArray2D(arr2D);
              printArray2D(arr2D);
       }
       static void printArray2D(int x[][]){
               System.out.println("--print elemen array--");
              for (int i=0;i\leq x.length;i++){
                      for(int j=0;j\leq x[0].length;j++){
                        System.out.print(x[i][j]+" ");
                      }
                      System.out.println("");
              }
       }
       static void isiArray2D(int x[][]){
               Scanner sc = new Scanner(System.in);
              System.out.println("--isikan elemen array--");
              for (int i=0; i< x.length; i++){
                      for(int j=0;j\leq x[0].length;j++){
                         System.out.print("elemen-"+i+","+j+": ");
                         x[i][j]=sc.nextInt();
                      }
                      System.out.println("");
              }
       }
}
```
- 2. Simpan dengan nama Test38.java Lakukan
- 3. run dengan perintah : java Test38

## **13.5. TUGAS**

1. Buat program menu dengan pilihan isiArray2D ,printArray2D, dan selesai.

## **PRAKTIKUM XIV**

# **Matriks**

#### **14.1. CAPAIAN PEMBELAJARAN MATA KULIAH**

Mahasiswa mampu menggunakan menggunakan matriks dalam pembuatan program java.

#### **14.2. PERANGKAT KERAS YANG DIGUNAKAN**

Komputer/laptop, proyektor.

#### **14.3. PERANGKAT LUNAK YANG DIGUNAKAN**

Notepad++,JDK 8.0.

#### **14.4. MATERI PRAKTIKUM**

Matrik adalah sebutan lain dari array multi dimensi, dalam di bab ini akan dibahas matriks 2D, matrik 2D dapat digambarkan seperti *sheet* pada *ms-excel,* dimana data diletakkan di dalam suatu *cell*, cell itu sendiri tersusun dari index baris dan kolom. Namun representasi matriks 2D dimemory tetap sebagai deretan cell yang saling berurutan. Elemen matrik terdiri dari elemen yang bertipe sama dimana tipe elemennya bisa bertipe primitif(integer,double,char,String,boolean) bisa juga bertipe object. Setiap elemen matriks dapat diakses secara langsung jika indeksnya (berupa barisdan kolom) diketahui. Matriks termasuk tipe data statis karena jumlah elemennya tetap.

Kondisional merupakan struktur program dasar dimana eksekusi suatu statement/blok statement dilakukan berdasarkan kondisi yang diberikan.Jika kondisi benar maka statement tertentu di eksekus

## **14.4.1. Mendefinisikan Matriks dan mengisikan dengan elemen**

Berikut adalah kode program menginisialisasi matriks Array 2D integer dan mengisikan elemen/menagksesnya.

```
public class Test39 {
       public static void main(String[] args){
               int M[][]={{2,3}, {4,5}, {6,8}};
               for (int i=0; i \le M.length; i++)}
                       for (int j=0;j\leq M[0].length;j++){
                               System.out.print(M[i][j]+" ");
                       }
                       System.out.println("");
               }
       }
}
```
- 2. Simpan dengan nama Test39.java Lakukan
- 3. run dengan perintah : java Test39

## **14.4.2. Operasi penambahan matrik**

Berikut adalah kode program menginisialisasi Array 2D integer dan mengisikan elemen/mengaksesnya.

```
import java.util.Scanner;
public class Test40 {
       public static void main(String[] args){
              Scanner sc = new Scanner(System.in);
              int Matriks1[][]= new int[3][4];
              System.out.println("--Matriks1--");
              isiMatriks(Matriks1);
              int Matriks2[][]= new int[3][4];
              System.out.println("--Matriks2--");
              isiMatriks(Matriks2);
              System.out.println("--Matriks1--");
              printMatriks(Matriks1);
              System.out.println("--Matriks2--");
              printMatriks(Matriks2);
              int Matriks3[][]= new int[3][4];
              addMatriks(Matriks1,Matriks2,Matriks3);
              System.out.println("--Matriks3--");
              printMatriks(Matriks3);
       }
       static void addMatriks(int M1[][],int M2[][],int M3[][]){
              for (int i=0; i< M1.length; i++){
                     for(int j=0;j<M1[0].length;j++){
                       M3[i][j]=M1[i][j]+M2[i][j];
```
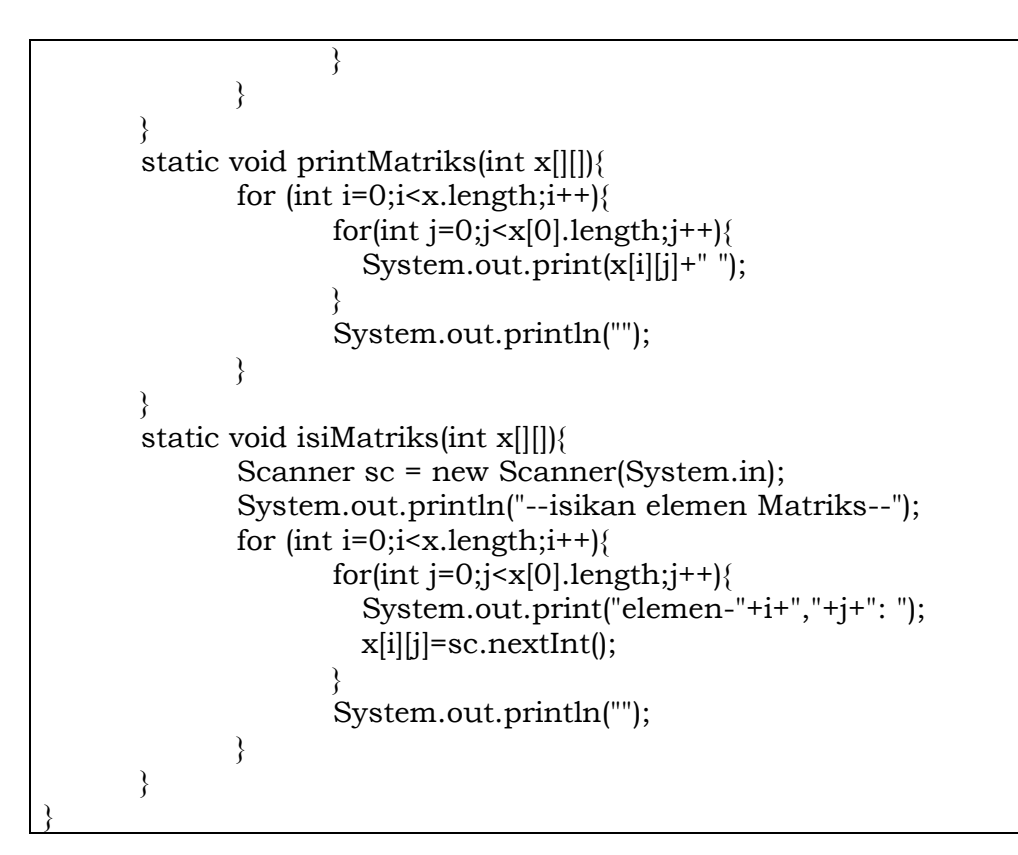

- 2. Simpan dengan nama Test40.java Lakukan
- 3. run dengan perintah : java Test40

## **14.4.3. Operasi perkalian**

Berikut adalah kode program menginisialisasi Array 2D integer dan mengisikan elemen/mengaksesnya.

```
import java.util.Scanner;
public class Test41 {
       public static void main(String[] args){
             Scanner sc = new Scanner(System.in);
             int Matriks1]]] = new int[4][3];
      System.out.println("--Matriks1--");
             isiMatriks(Matriks1);
             int Matriks2[][]= new int[3][2];
              System.out.println("--Matriks2--");
             isiMatriks(Matriks2);
```

```
System.out.println("--Matriks1--");
              printMatriks(Matriks1);
              System.out.println("--Matriks2--");
              printMatriks(Matriks2);
              int Matriks3[][]= new int[4][2];
              multMatriks(Matriks1,Matriks2,Matriks3);
              System.out.println("--Matriks3--");
              printMatriks(Matriks3);
      }
      static void multMatriks(int M1[][],int M2[][],int M3[][]){
              for (int i=0;i< M1.length;i++){
                     for(int j=0;j< M2[0].length;j++){
                            for(int k=0;k<M2.length;k++){
                                   M3[i][j]=M3[i][j]+(M1[i][k]*M2[k][j]);} 
                     }
              }
      }
      static void printMatriks(int x[][]){
              for (int i=0; i< x.length; i++){
                     for(int j=0;j\leq x[0].length;j++){
                        System.out.print(x[i][j]+" ");
                     }
                     System.out.println("");
              }
       }
      static void isiMatriks(int x[][]){
              Scanner sc = new Scanner(System.in);
              System.out.println("--isikan elemen Matriks--");
              for (int i=0;i<x.length;i++){
                     for(int j=0;j\leq x[0].length;j++){
                        System.out.print("elemen-"+i+","+j+": ");
                        x[i][j]=sc.nextInt();
                     }
                     System.out.println("");
              }
      }
}
```
2. Simpan dengan nama Test41.java Lakukan

3. run dengan perintah : java Test41

## **14.5. TUGAS**

1. Buatlah program menu dengan pilihan isi matrik1, isi matrik2, isi matrik3,printMatrik,addMatrik,dan multMatriks.